### **BAB IV DESAIN SISTEM DAN IMPLEMENTASI SISTEM**

#### **4.1 Desain Konseptual**

Desain konseptual ini menjelaskan tentang gambaran secara detail mengenai desain sistem yang akan di usulkan karena sebelumnya sistem yang diusulkan belum pernah ada atau belum pernah diterpakan pada kecamatan saat ini. Berikut desain sistem yang diusulkan :

## **4.1.1** *Use Case*

.

Gambar 4.1 merupakan ilustrasi dari desain perancangan sistem yang menjelaskan diagram *usecase* terdiri dari 2 aktor yaitu masyarakat dan *user. Usecase* ini terdiri dari 5 *Use Case* yang saling terkait yaitu *Use Case* Login, kuesioner , kalkulasi IKM, kelola dan cetak laporan.

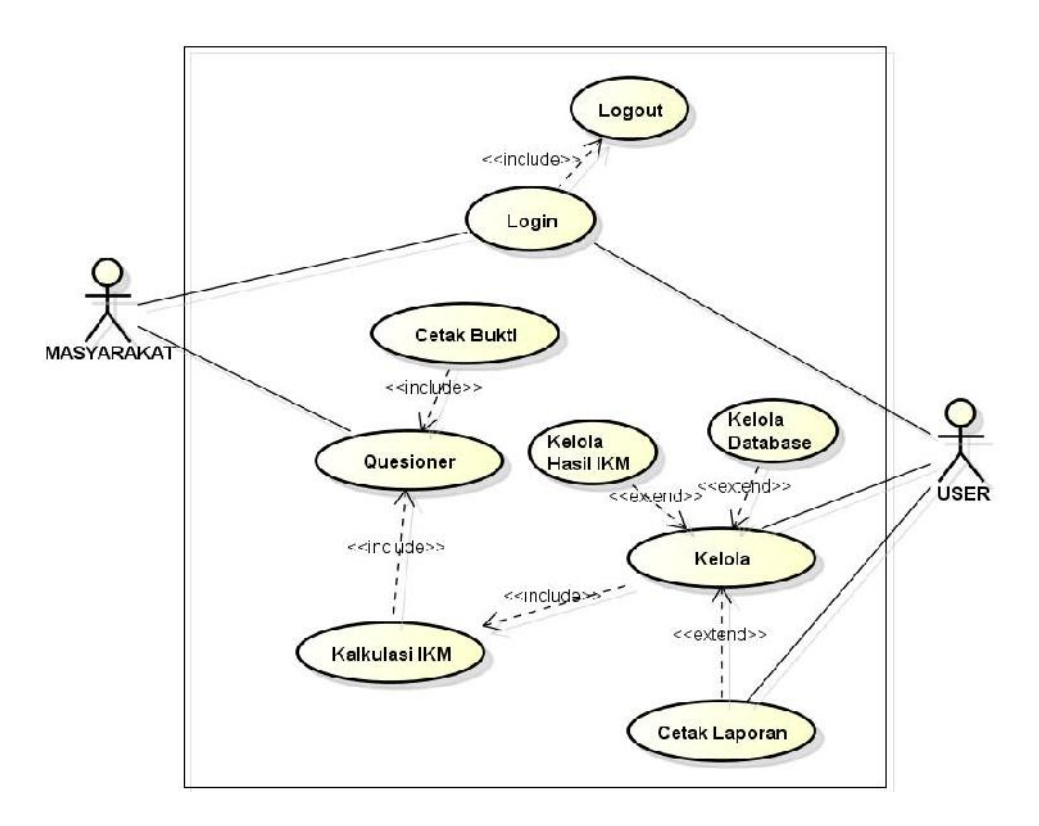

**Gambar 4.1** *Use Case Diagram*

Skema usecase dijelaskan pada tabel 4.1 yang berisi skema *use case* Login, tabel 4.2 menjelaskan skema use case kuesioner*,* tabel 4.3 menjelaskan skema *use case* kalkulasi IKM, tabel 4.4 menjelaskan skema *use case* kelola, dan tabel 4.5 menjelakan skema *use case* cetak laporan.

| $UC-01$ : Login                                                        |                                                           |  |  |  |  |  |
|------------------------------------------------------------------------|-----------------------------------------------------------|--|--|--|--|--|
| Persyaratan                                                            | Harus mempunyai username dan password.                    |  |  |  |  |  |
| Aktor utama                                                            | Masyarakat dan User Staf Kecamatan                        |  |  |  |  |  |
| Aktor                                                                  | Tidak ada                                                 |  |  |  |  |  |
| pendukung                                                              |                                                           |  |  |  |  |  |
| Tujuan                                                                 | Masuk kedalam halaman utama serta keluar dari halaman     |  |  |  |  |  |
|                                                                        | utama sebagai Masyarakat dan User.                        |  |  |  |  |  |
| Prakondisi                                                             | Masyarakat dan User memasukkan user name dan              |  |  |  |  |  |
|                                                                        | password lalu melakukan validasi login.                   |  |  |  |  |  |
| Pascakondisi<br>Masyarakat dan User memilih tombol logout untuk keluar |                                                           |  |  |  |  |  |
|                                                                        | dari halaman utama.                                       |  |  |  |  |  |
| Skenario sukses                                                        | 1. Sistem menampilkan form login.                         |  |  |  |  |  |
|                                                                        | 2. Masyarakat dan User memasukkan username                |  |  |  |  |  |
|                                                                        | dan password.                                             |  |  |  |  |  |
|                                                                        | 3. Sistem melakukan validasi pada <i>username</i> dan     |  |  |  |  |  |
|                                                                        | password.                                                 |  |  |  |  |  |
|                                                                        | 4. Selesai mengisi kuesioner masyarakat memilih           |  |  |  |  |  |
|                                                                        | tombol logout dan setelah mengelola database              |  |  |  |  |  |
|                                                                        | User melakukan logout.                                    |  |  |  |  |  |
|                                                                        | 5. Sistem melakukan validasi logout.                      |  |  |  |  |  |
| Skenario                                                               | 3a. Sistem memberitahukan jika username dan               |  |  |  |  |  |
| alternatif                                                             | password yang dimasukkan salah, maka                      |  |  |  |  |  |
|                                                                        | masukkan <i>username</i> dan <i>password</i> yang sesuai. |  |  |  |  |  |

**Tabel 4.1** Skema *Use Case* Login

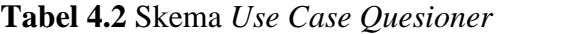

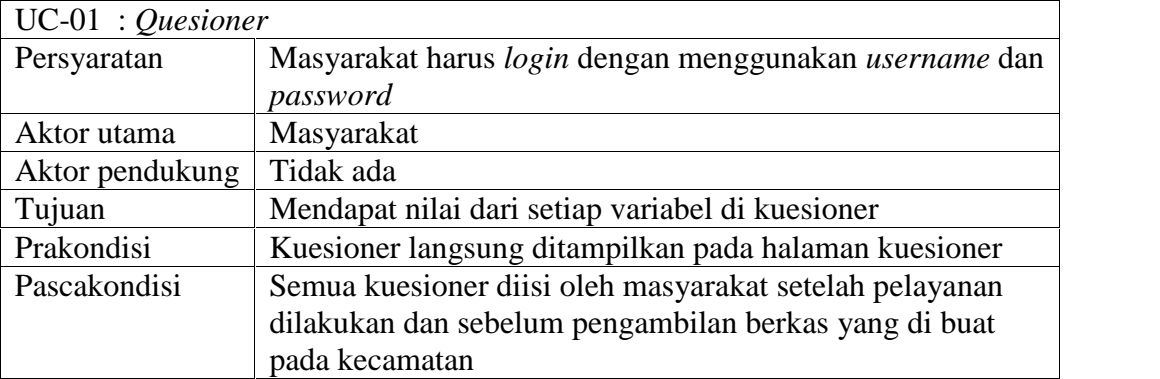

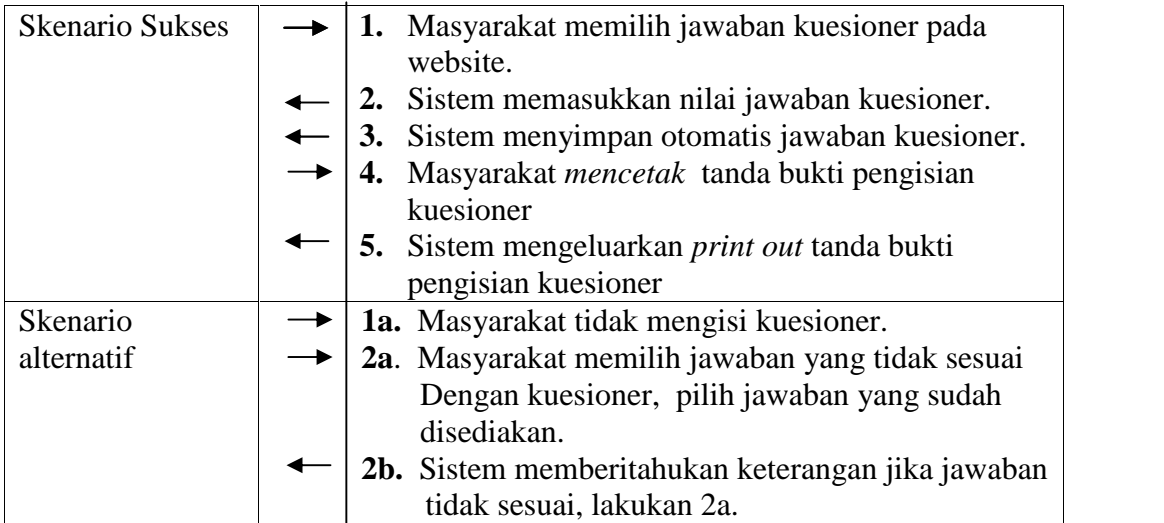

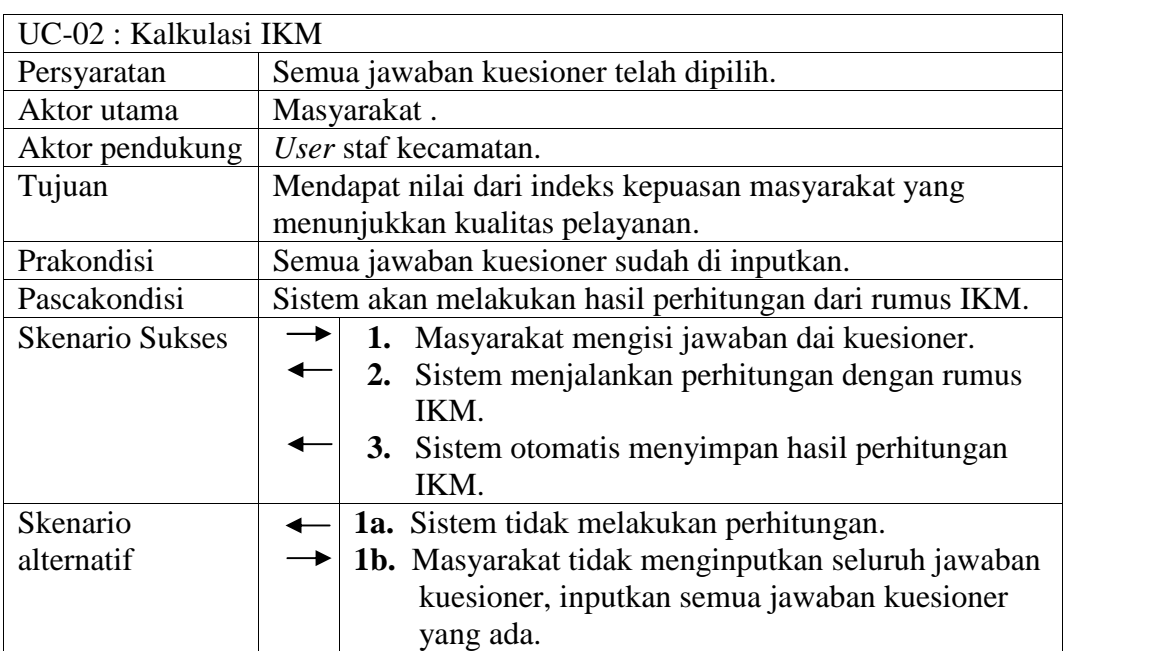

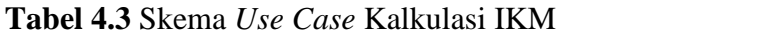

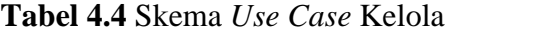

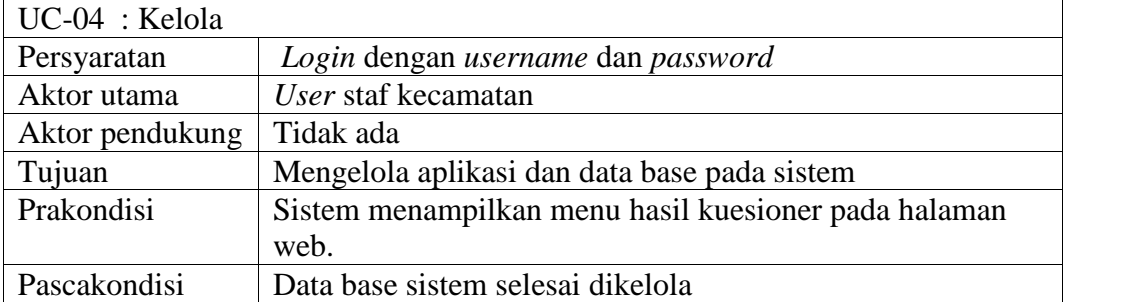

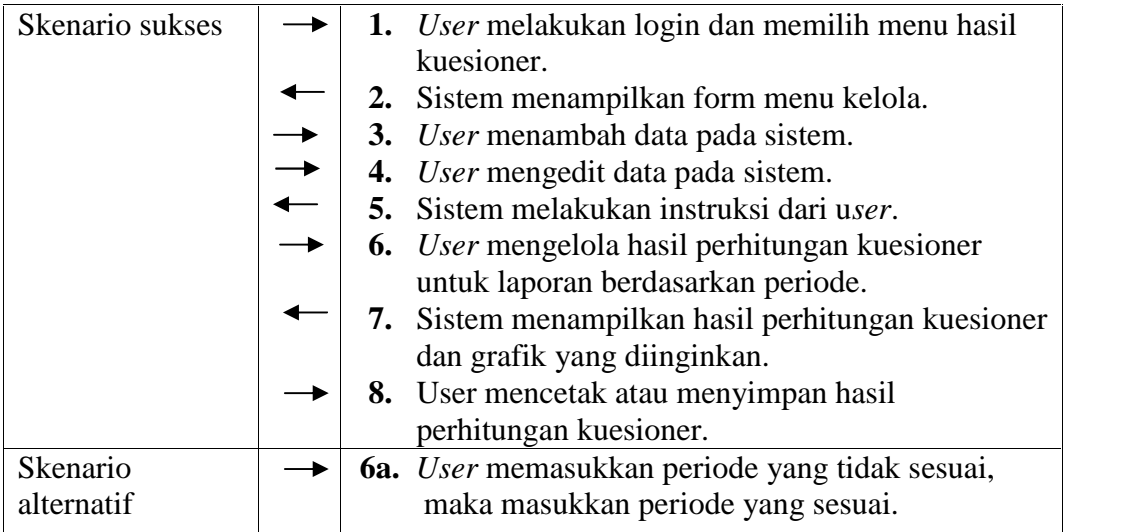

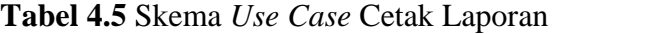

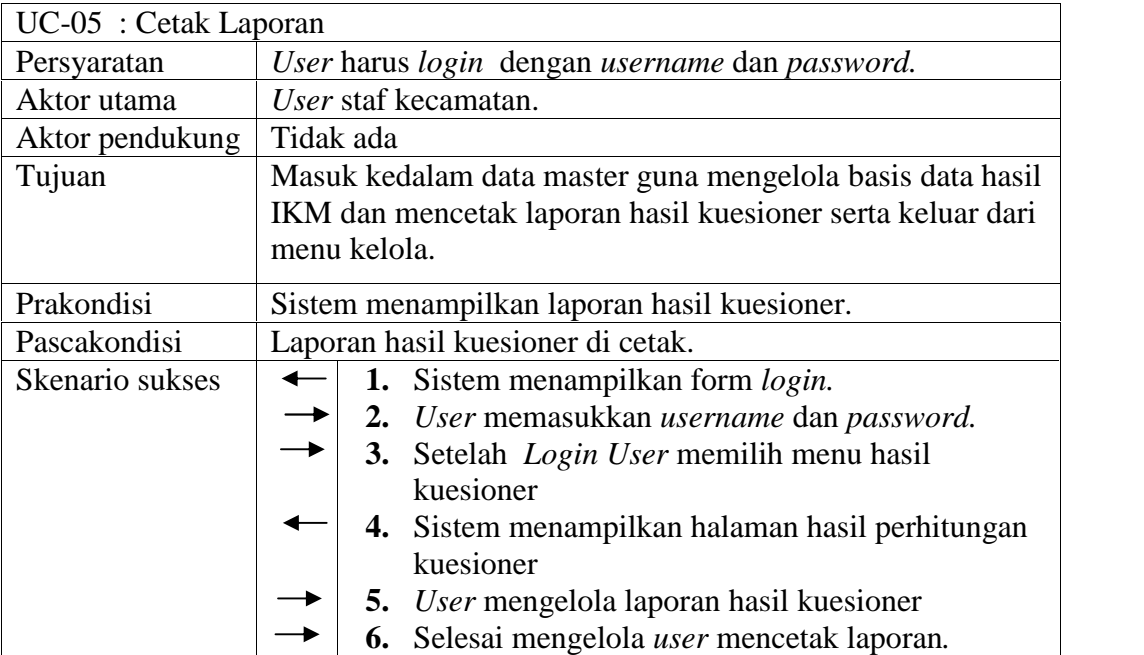

## **4.1.2** *Activity Diagram*

## **a.** *Activity Diagram Kuesioner*

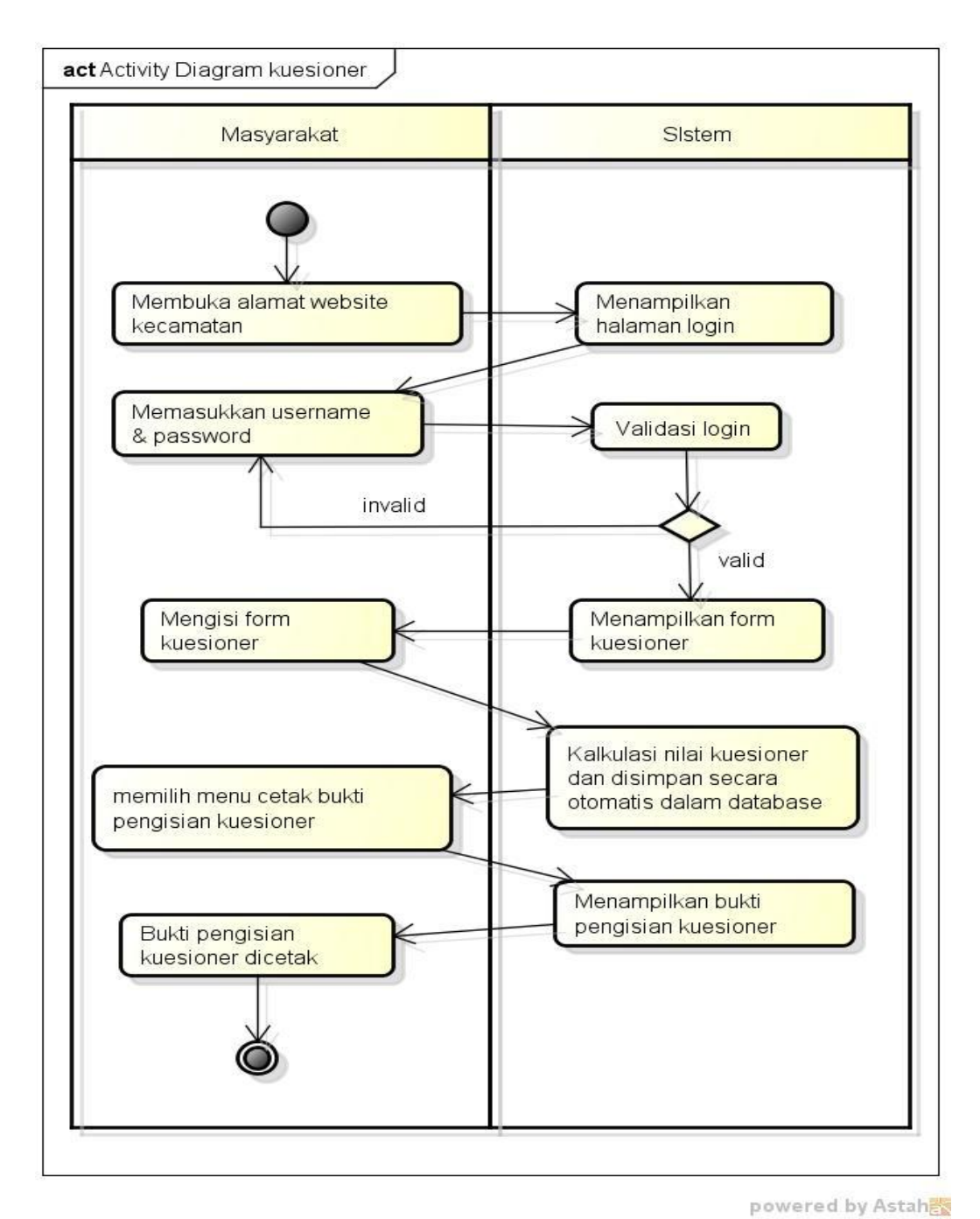

**Gambar 4.3** *Activity Diagram Kuesioner*

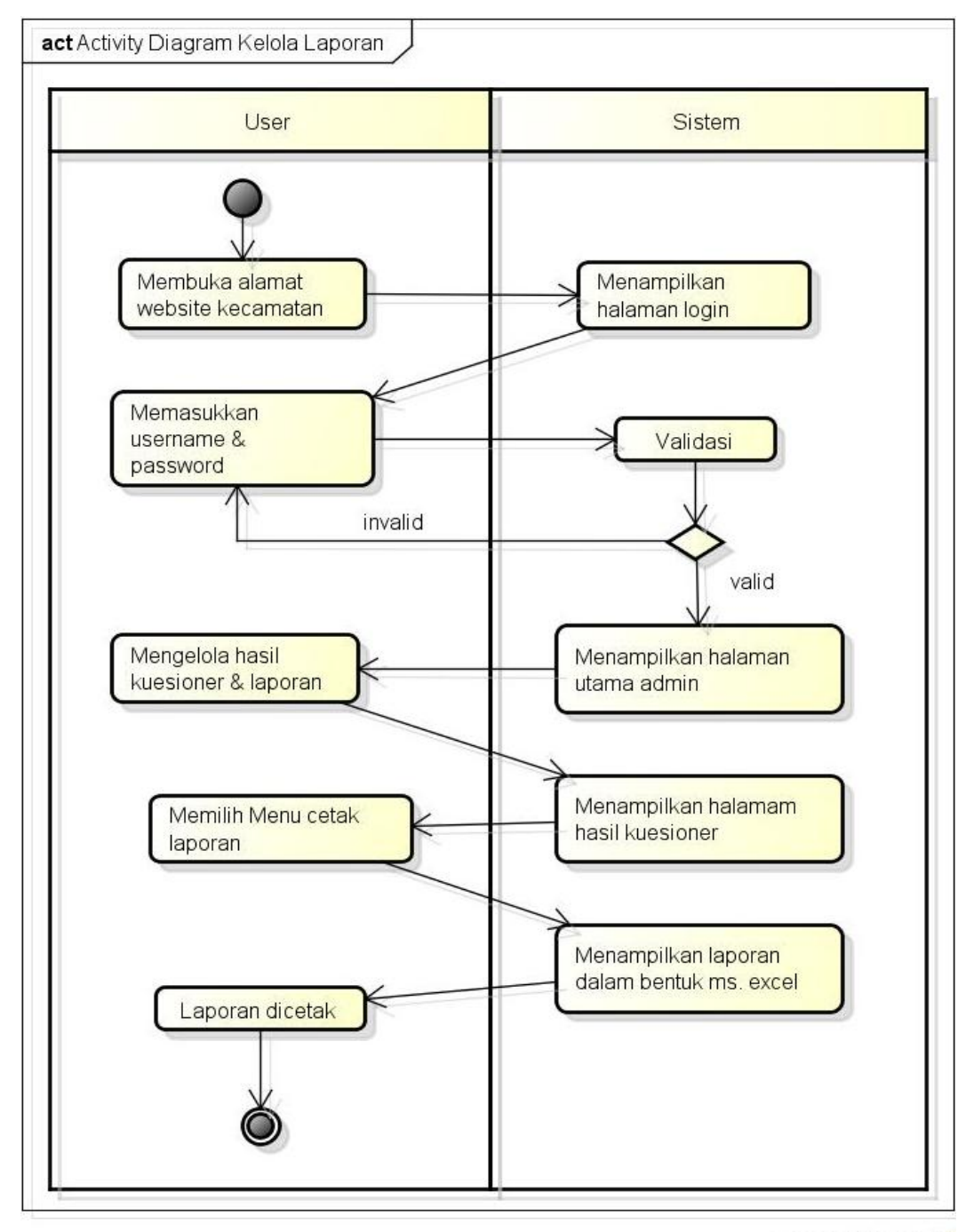

## **b.** *Activity Diagram Kelola Laporan*

powered by Astah

**Gambar 4.4** *Activity Diagram Kelola Laporan*

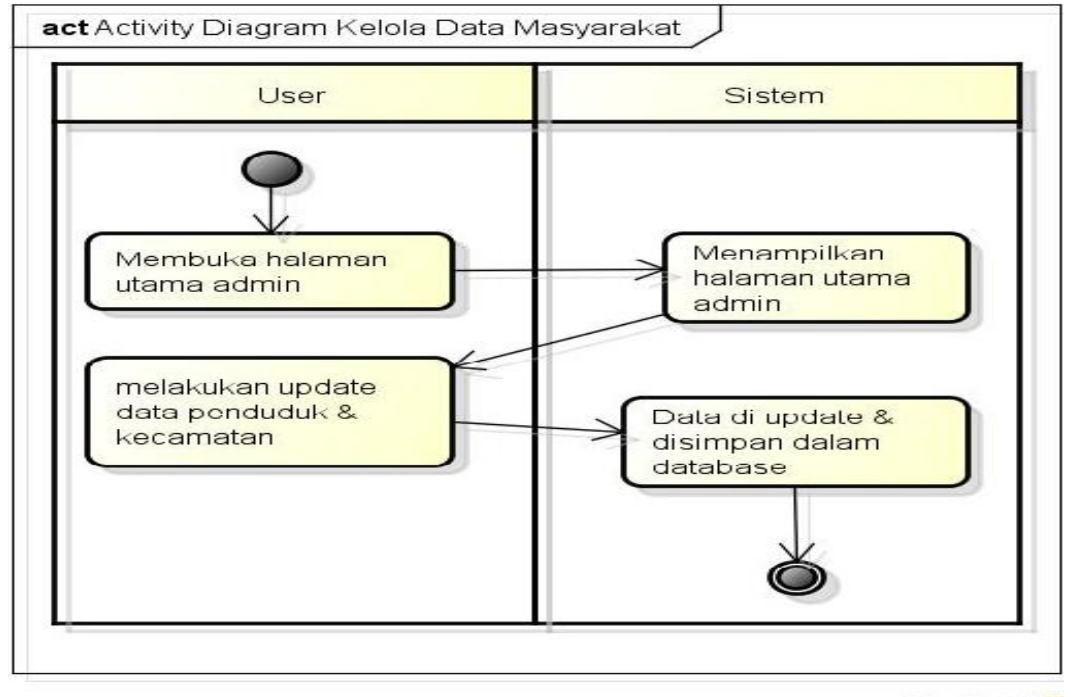

### **c.** *Activity Diagram Kelola Data Masyarakat*

powered by Astah<mark>費</mark>

**Gambar 4.5** *Activity Diagram Kelola Laporan*

Gambar 4.3, gambar 4.4 dan gambar 4.5 merupakan serangkaian ilustrasi aktivitas dari sistem yang akan dirancang yang menggambarkan *workflow* (aliran kerja), aktivitas ini melibatkan 2 aktor yaitu masyarakat dan *user* ketika berinteraksi dengan sistem.

#### *4.1.3 Sequence Diagram.*

*Sequence Diagram* menggambarkan kelakuan objek pada *use case* dengan mendeskripsikan waktu hidup objek dan *message* yang dikirimkan dan diterima antar objek. *Sequence Diagram* pada sistem yang dirancang ini terdiri dari gambar 4.6, gambar 4.7 :

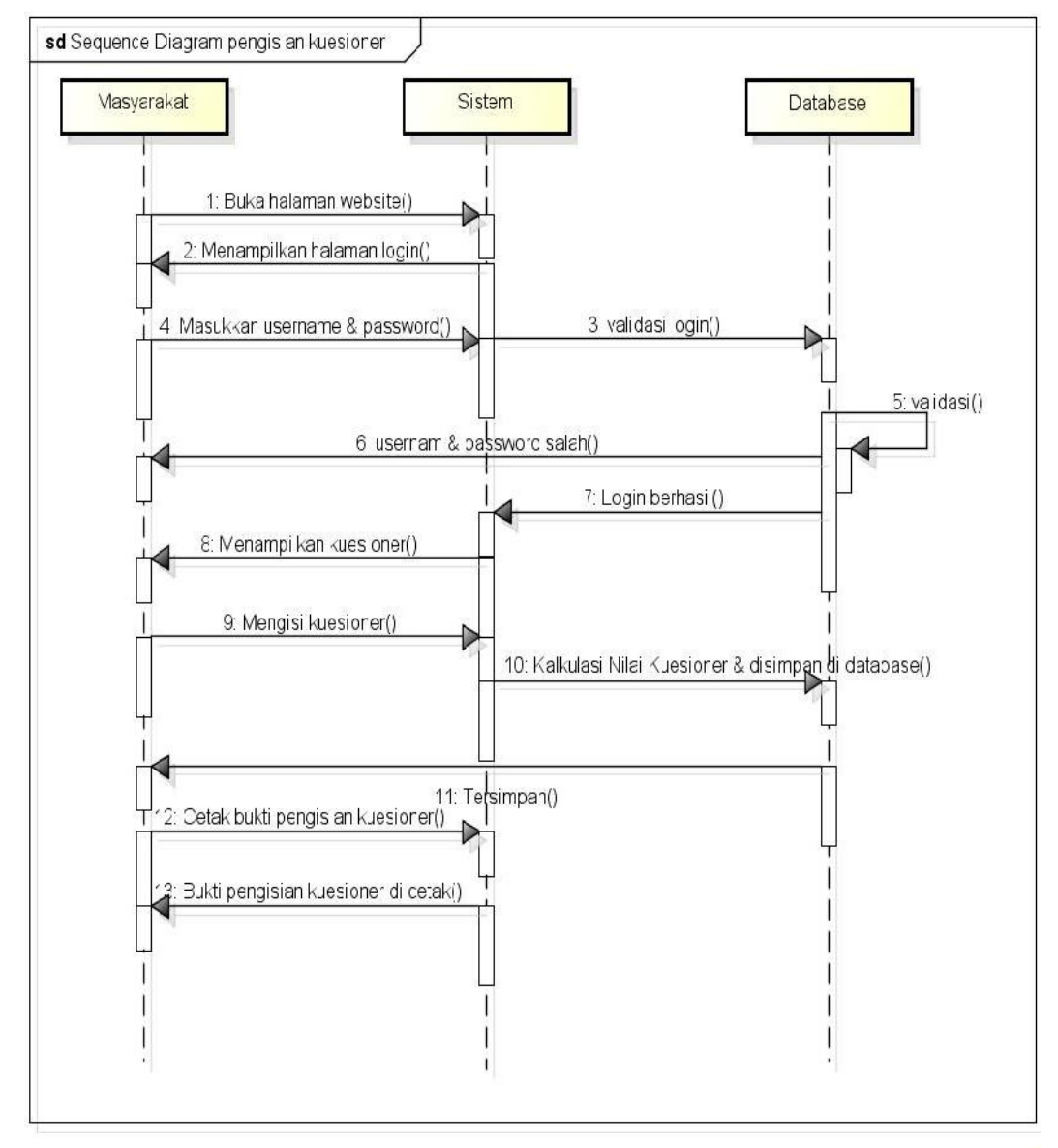

### *1. Sequence Diagram Pengisian Kuesioner*

powered by Astahe

**Gambar 4.6** *Sequence Diagram Pengisian Kuesioner*

Gambar 4.6 menjelaskan proses mulai dari Masyarakat melakukan *login* kedalam website dengan username dan password untuk dapat menampilkan halaman kuesioner dan mengisi kuesioner, setelah masyarakat mengisi kuesioner maka sistem otomatis akan melakukan kalkulasi menggunakan rumus IKM sesuai dengan penilaian masyarakat sehingga menghasilkan nilai dari perhitungsn IKM dan hasil perhitungan disimpan kedalam database sistem, kemudian masyarakat melakukan cetak bukti pengisian kuesioner sebagai tanda bukti telah mengisi kuesioner.

## 2. *Sequence Diagram* Kelola Laporan

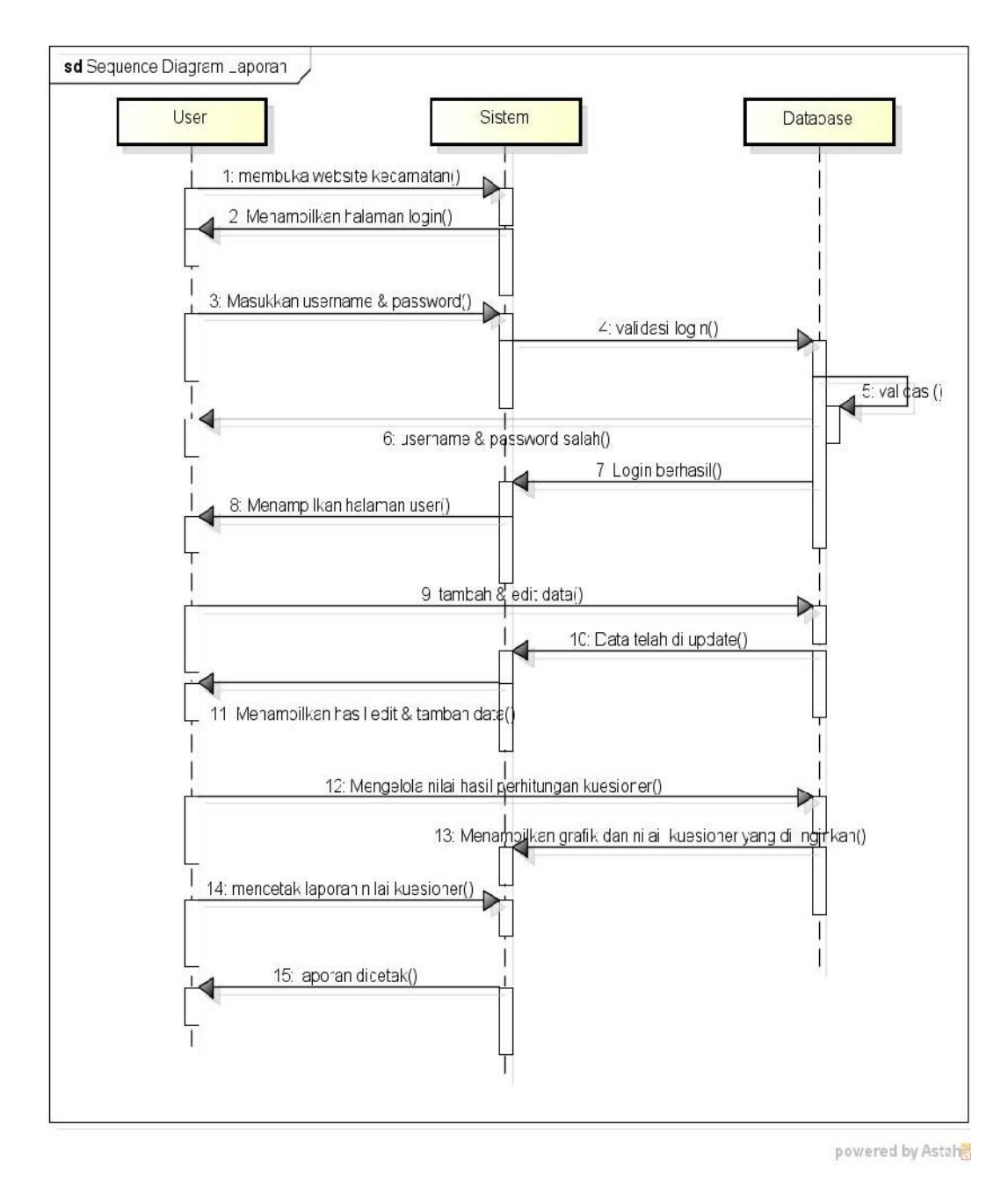

**Gambar 4.7** *Sequence Diagram* Kelola Laporan

Gambar 4.7 menjelaskan proses *user* mengelola data yang ada pada sistem, proses diawali dari *user* yang berhasil login kedalam website kecamatan. *User* kemudian mengelola data pada sistem yaitu menambah data baru, mengedit data yang ada dan kemudian menyimpan perubahan yang dilakukan pada data sistem. Kemudian *user* mengelola hasil perhitungan kuesioner dalam bentuk grafik dan nilai dari kuesioner yang di inginkan untuk dijadikan sebagai laporan yang akan di cetak untuk diserahkan kepada pimpinan.

#### *4.2.4. Class Diagram*

*Class diagram* atau diagram kelas menggambarkan struktur sistem dari segi pendefinisian kelas-kelas yang akan dibuat untuk membangun sistem. Kelas memiliki bagian yang terdiri dari atribut dan metode atau operasi yang ditunjukkan pada gambar 4.8 :

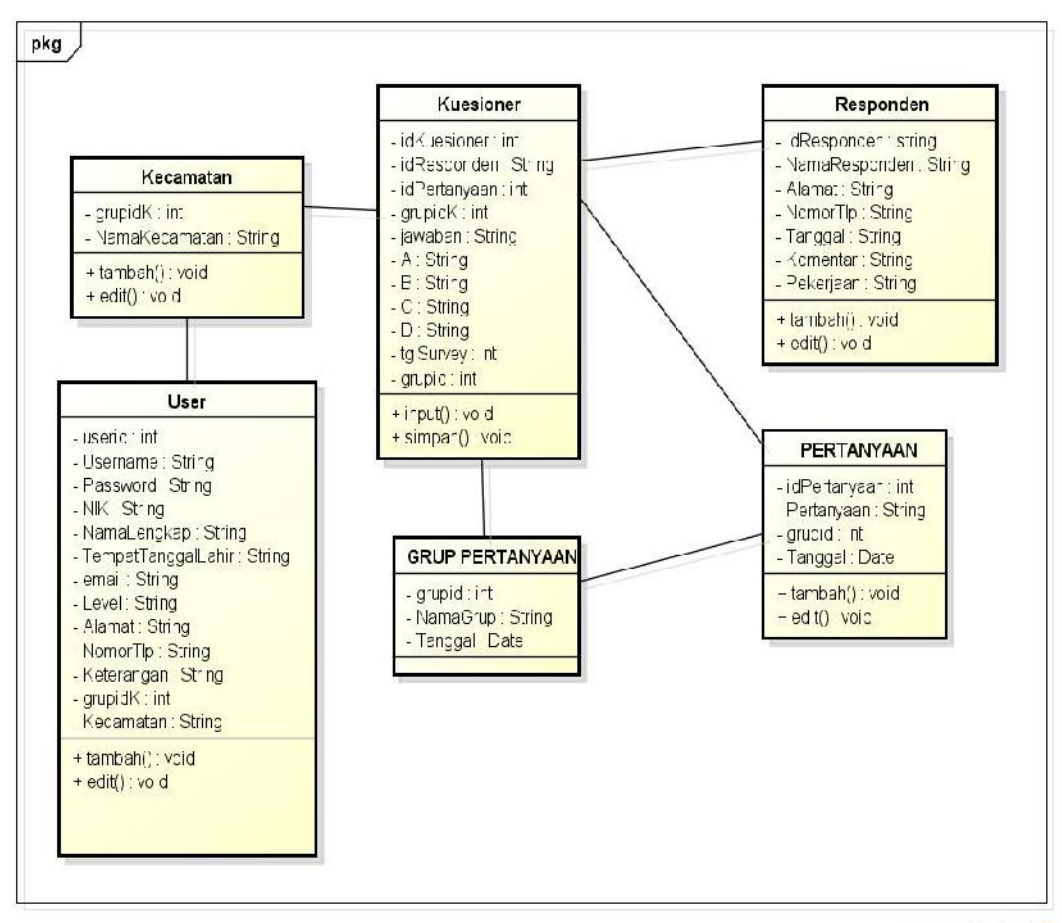

powered by Astah

**Gambar 4.8** *Class Diagram*

Gambar 4.8 menjelaskan diagram yang menhubungkan kelas-kelas yang ada didalam sistem yang akan dirancang. Pada sistem ini terdapat kelas *user, login,* kecamatan, responden dan kuesioner.

Spesifikasi *file* dibuat berdasarkan DBMS yang akan digunakan dalam membangun suatu sistem. Spesifikasi tabel-tabel pada perancangan sistem informasi kepuasan masyarakat kecamatan Way Halim dijelaskan pada tabel 4.6, tabel 4.7, tabel 4.8, tabel 4.9 dan tabel 4.10.

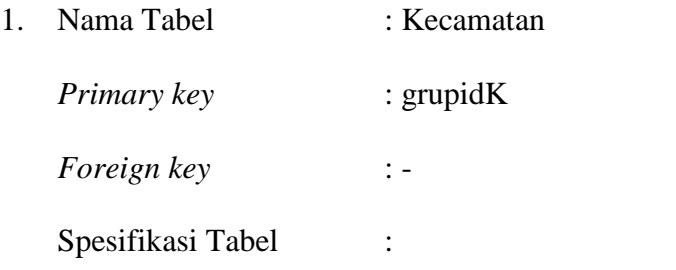

## **Tabel 4.6** Spesifikasi *File* Tabel Kecamatan

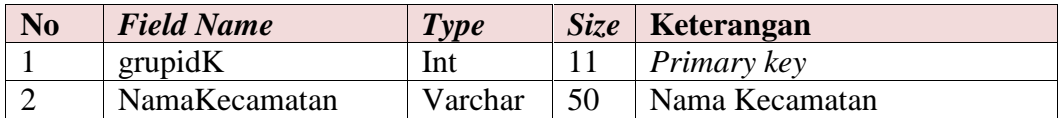

2. Nama Tabel : Kuesioner *Primary key* : idKuesioner *Foreign key* : - Spesifikasi Tabel :

## **Tabel 4.7** Spesifikasi *File* Tabel Kuesioner

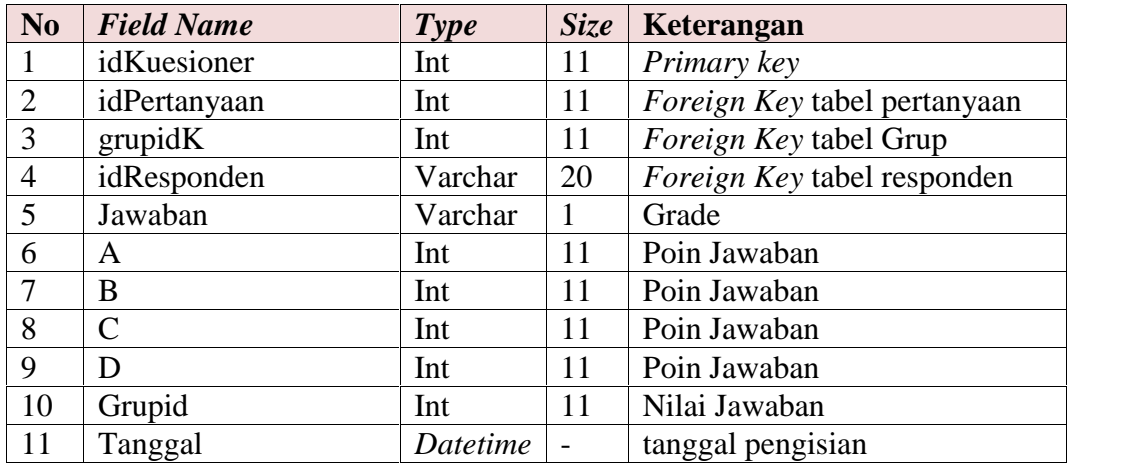

3. Nama Tabel : *User*

*Primary key* : userid

*Foreign key* : *Username*

Spesifikasi Tabel : -

| N <sub>0</sub> | <b>Field Name</b>             | Type     | <b>Size</b> | Keterangan                         |
|----------------|-------------------------------|----------|-------------|------------------------------------|
|                | Userid                        | Int      | 11          | Primary key                        |
| $\mathbf{1}$   | <i><u><b>Username</b></u></i> | Varchar  | 20          | Foreign key                        |
| 2              | Password                      | Varchar  | 35          | Password                           |
| 3              | <b>NIK</b>                    | Vharchar | 20          | identitas masyarakat               |
| $\overline{4}$ | NamaLengkap                   | Varchar  | 30          | Nama                               |
| 5              | JenisKelamin                  | Varchar  | 20          | Jenis kelamin                      |
| 6              | TempatTanggalLahir            | Varchar  | 30          | TempatTanggalLahir                 |
| $\overline{7}$ | Email                         | Varchar  | 15          | Alamat email                       |
| 8              | Level                         | Varchar  | 15          | Level Admin atau user              |
| 9              | Alamat                        | Varchar  | text        | Alamat tinggal                     |
| 10             | NoTlp                         | Varchar  | 15          | Kontak                             |
| 11             | grupidK                       | Int      | 11          | <i>Foreign key</i> tabel kecamatan |
| 12             | Kecamatan                     | Varchar  | 50          | Nama Kecamatan                     |

**Tabel 4.8** Spesifikasi *File* Tabel *User*

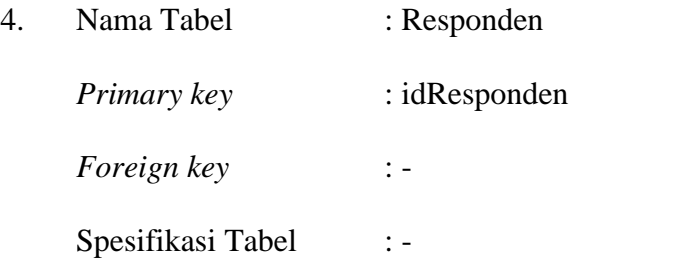

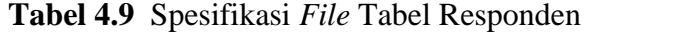

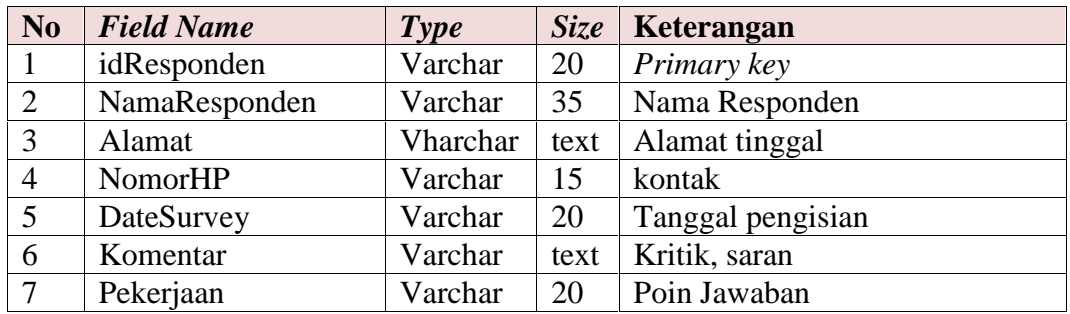

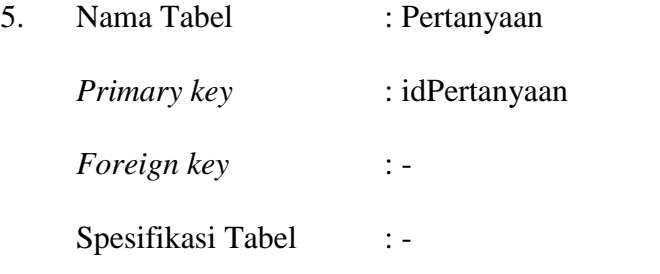

| N <sub>o</sub> | <b>Field Name</b> | <b>Type</b> |    | $Size \mid Keterangan$      |
|----------------|-------------------|-------------|----|-----------------------------|
|                | idPertanyaan      | Int         |    | <i>Primary key</i>          |
|                | Pertanyaan        | Varchar     |    | text   Pertanyaan Kuesioner |
|                | Grupid            | Vharchar    |    | text   IdGrup Pentanyaan    |
|                | Tanggal           | Varchar     | 15 | Tanggal buat pertanyaan     |

**Tabel 4.10** Spesifikasi *File* Tabel Pertanyaan

6. Nama Tabel : Grup Pertanyaan *Primary key* : grupid

Spesifikasi Tabel : -

*Foreign key* : -

**Tabel 4.11** Spesifikasi *File* Tabel Grup Pertanyaan

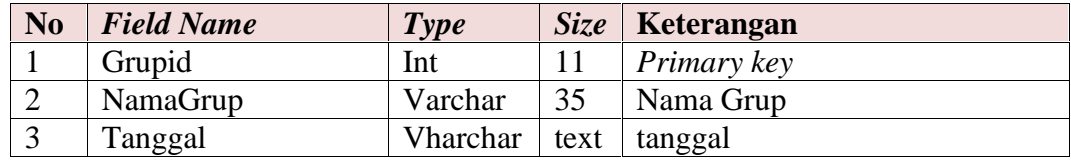

## **4.3. Rancangan** *Interface* **Sistem**

Rancangan *interface* sistem merupakan desain rancangan tampilan sistem yang akan dibuat sebagai acuan dalam pembuatan sistem, berikut rancangan sistem yang di usulkan :

1. Rancangan *Form Login*

*Form Login* merupakan rancangan *form* yang dugunakan admin dan *user* untuk masuk kedalam sistem dengan menggunakan *username* dan *password*, yang ditunjukan gambar 4.9 :

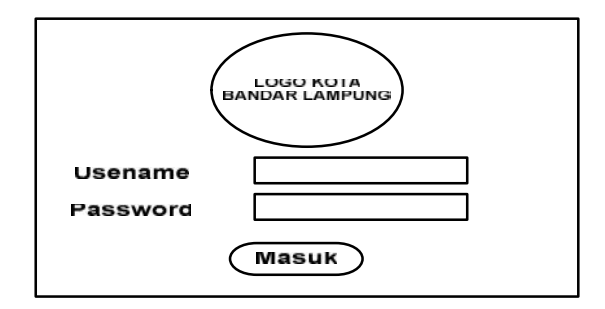

**Gambar: 4.9** *Form Login*

2. Rancangan Halaman Utama admin

Halaman utama admin merupakan rancangan halaman sistem yang tampil setelah admin melakukan validasi *login* di halaman *form login,* yang ditunjukan gambar 4.10 :

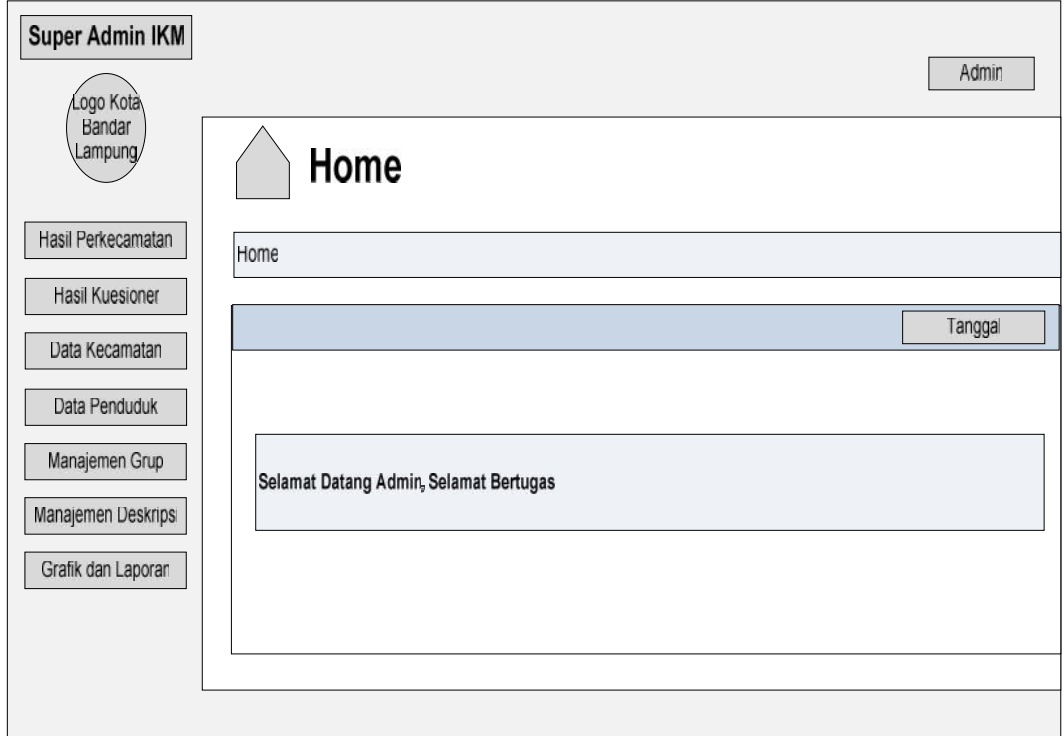

**Gambar: 4.10** Rancangan Halaman Utama Super Admin

## 3. Rancangan *Menu* Hasil Kuesioner Perkecamatan

Rancangan *Menu* hasil kuesioner perkecamatan adalah rancangan halaman sistem yang menampilkan diagram hasil perhitungan kuesioner berdasarkan kecamatan, yang ditunjukan gambar 4.11 :

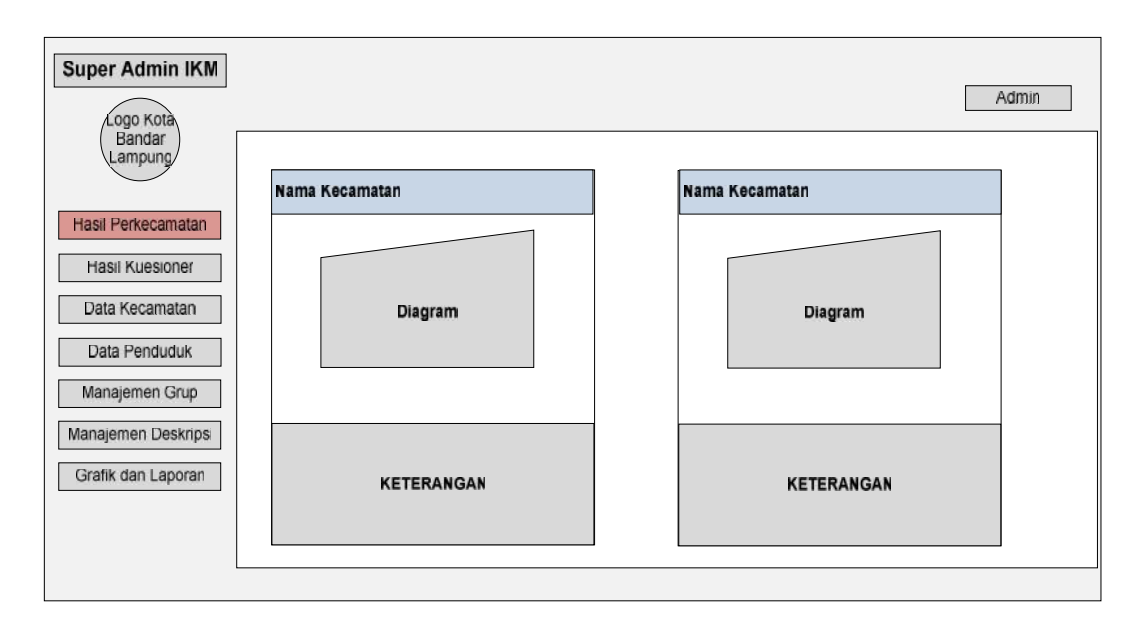

**Gambar: 4.11** Rancangan Halaman Hasil Kuesioner Perkecamatan

## 4. Rancangan *Menu* Hasil Kuesioner Keseluruhan

Rancangan *Menu* hasil kuesioner keseluruhan adalah rancangan sistem yang menampilkan hasil perhitungan kuesioner dari seluruh kecamatan yang ada di Kota Bandar Lampung, yang ditunjukan gambar 4.12 :

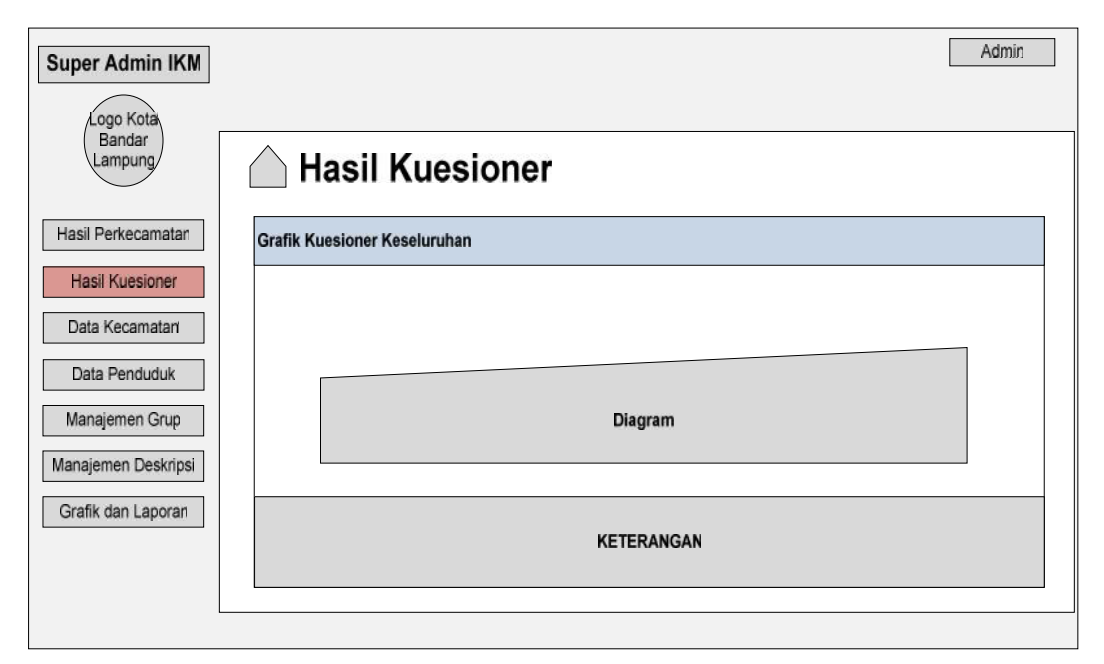

**Gambar 4.12:** *Menu* Hasil Kuesioner Keseluruhan

5. Rancangan *Menu* Data Kecamatan

Rancangan *menu* data kecamatan merupakan rancangan sistem yang menampilkan daftar nama kecamatan yang ada di Kota Bandar Lampung, yang ditunjukan gambar 4.13:

| Super Admin IKM                           |     |                       |                       | Admin              |
|-------------------------------------------|-----|-----------------------|-----------------------|--------------------|
| .ogo Kota<br>Bandar<br>Lampung/           |     | Manajemen Kecamatan   |                       |                    |
| Hasil Perkecamatan                        |     | <b>List Kecamatan</b> |                       | + Tambah Kecamatan |
| Hasil Kuesioner<br>Data Kecamatan         | No. | <b>ID KECAMATAN</b>   | <b>NAMA KECAMATAN</b> | <b>AKS</b>         |
| Data Penduduk<br>Manajemen Grup           |     |                       |                       |                    |
| Manajemen Deskripsi<br>Grafik dan Laporan |     |                       |                       |                    |
|                                           |     |                       |                       |                    |

**Gambar 4.13**: Rancangan *Menu* Data Kecamatan

6. Rancangan *Menu* Tambah Kecamatan

Rancangan *menu* tambah kecamatan adalah rancangan sistem yang menampilkan *form* untuk menambahkan unit kecamatan kedalam sistem, yang ditunjukan gambar 4.14:

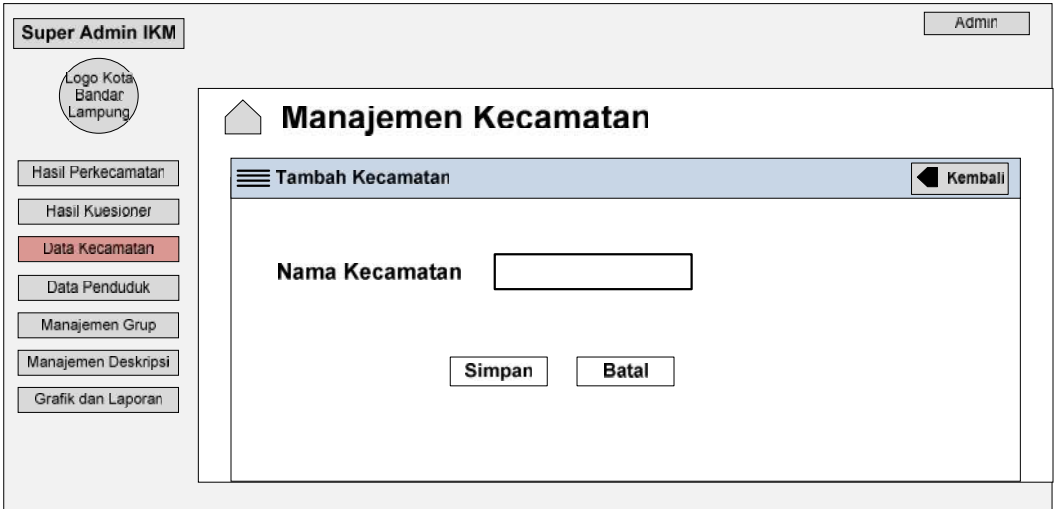

**Gambar 4.14:** Rancangan Tambah Kecamatan

7. Rancangan *Menu* Data Penduduk

Rancangan *menu* data penduduk adalah rancangan sistem untuk menampilkan halaman data penduduk yang ada di dalam sistem, yang ditunjukan gambar 4.15:

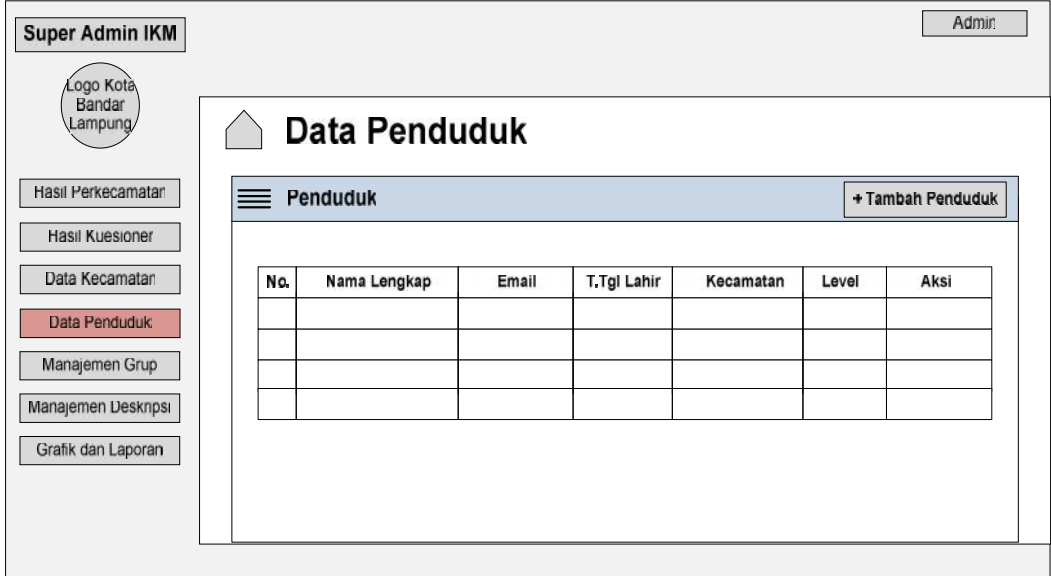

**Gambar 4.15:** Rancangan *menu* data penduduk

8. Rancangan *Menu* Tambah Penduduk

Rancangan *Menu* Tambah Penduduk merupakan rancangan sistem yang menampilkan *form* untuk menambahkan data penduduk kedalam sistem, yang ditunjukan gambar 4.16:

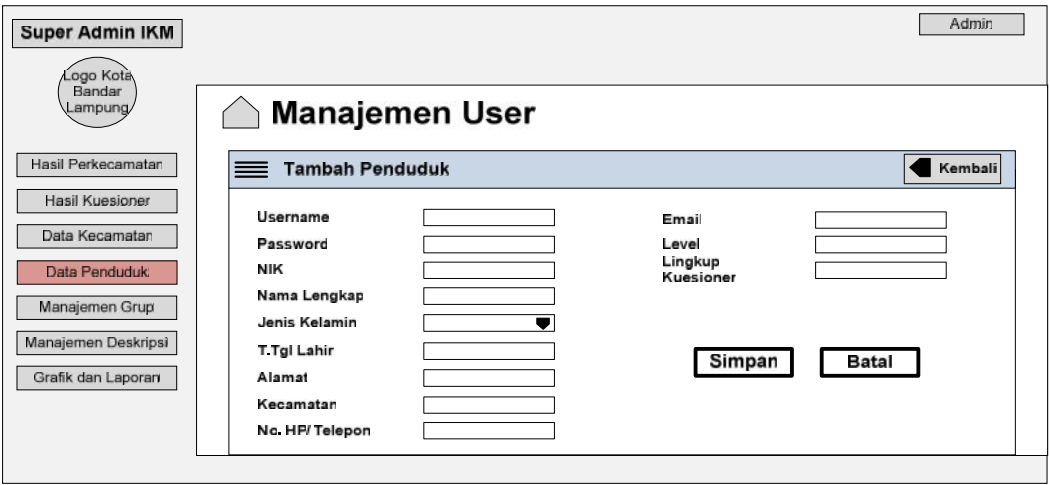

**Gambar 4.16:** Rancangan *menu* tambah penduduk

9. Rancangan *Menu* Manajemen Grup

Rancangan *Menu* Manajemen Grup merupakan rancangan *interface* sistem untuk menampilkan grup kuesioner, yang ditunjukan gambar 4.17:

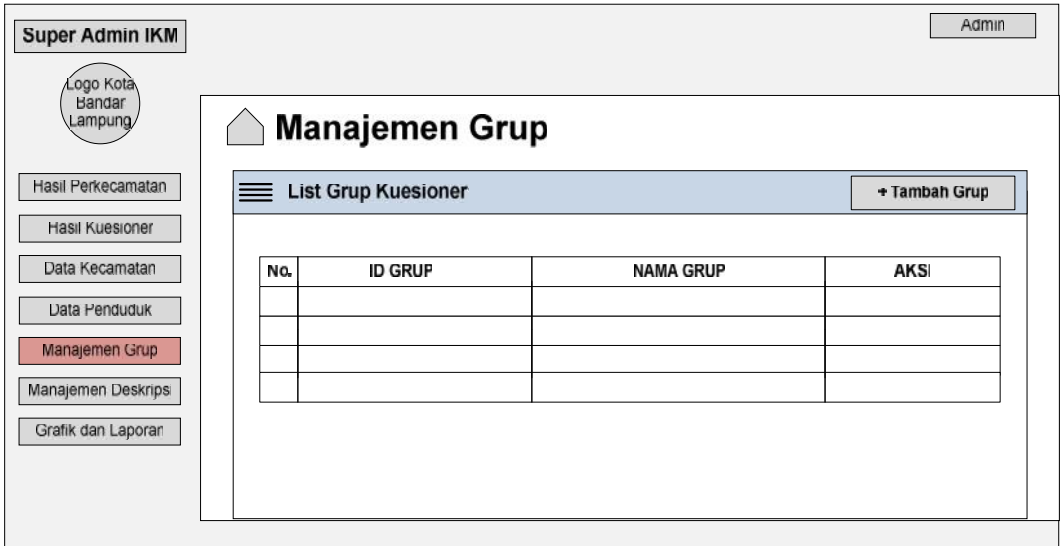

**Gambar 4.17:** Rancangan *menu* manajemen grup

10. Rancangan *Menu* Tambah Grup

Rancangan *menu* tambah grup adalah rancangan sistem yang menampilkan *form* untuk menambahkan grup kuesioner baru kedalam sistem, yang ditunjukan gambar 4.18:

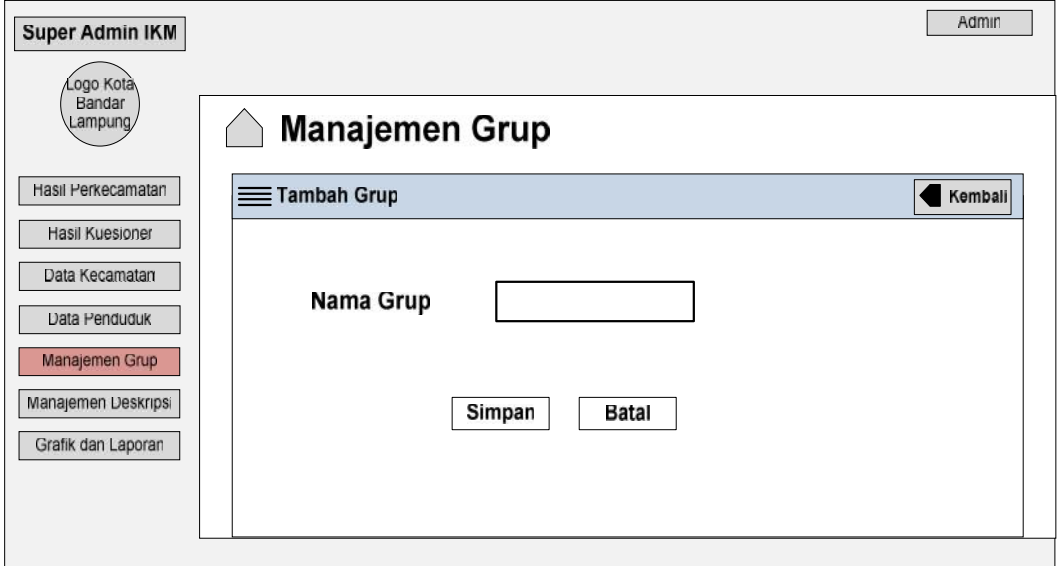

**Gambar 4.18** : Rancangan *menu* tambah grup

11. Rancangan *Menu* Manajemen Deskripsi

Rancangan *menu* manajemen deskripsi merupakan rancangan sistem untuk menampilkan soal kuesioner yang telah di inputkan kedalam sistem, yang ditunjukan gambar 4.19:

| <b>Super Admin IKM</b><br>Logo Kota   |     |                            |                             | Admin      |
|---------------------------------------|-----|----------------------------|-----------------------------|------------|
| Bandar<br>Lampung/                    |     | <b>Manajemen Deskripsi</b> |                             |            |
| Hasil Perkecamatan<br>Hasil Kuesioner | $=$ | List Deskripsi Pertanyaan  |                             | + Tambah   |
| Data Kecamatan                        | No. | <b>ID GRUP</b>             | <b>DESKRIPSV PERTANYAAN</b> | <b>AKS</b> |
| Data Penduduk<br>Manajemen Grup       |     |                            |                             |            |
| Manajemen Deskripsi                   |     |                            |                             |            |
| Grafik dan Laporan                    |     |                            |                             |            |
|                                       |     |                            |                             |            |

**Gambar 4.19:** Rancangan *menu* manajemen deskripsi

## 12. Rancangan *Menu* Tambah Deskripsi Pertanyaan

Rancangan *menu* tambah deskripsi merupakan rancangan tampilan *form* untuk menambahkan pertanyaan kedalam sistem, yang ditunjukan gambar 4.20:

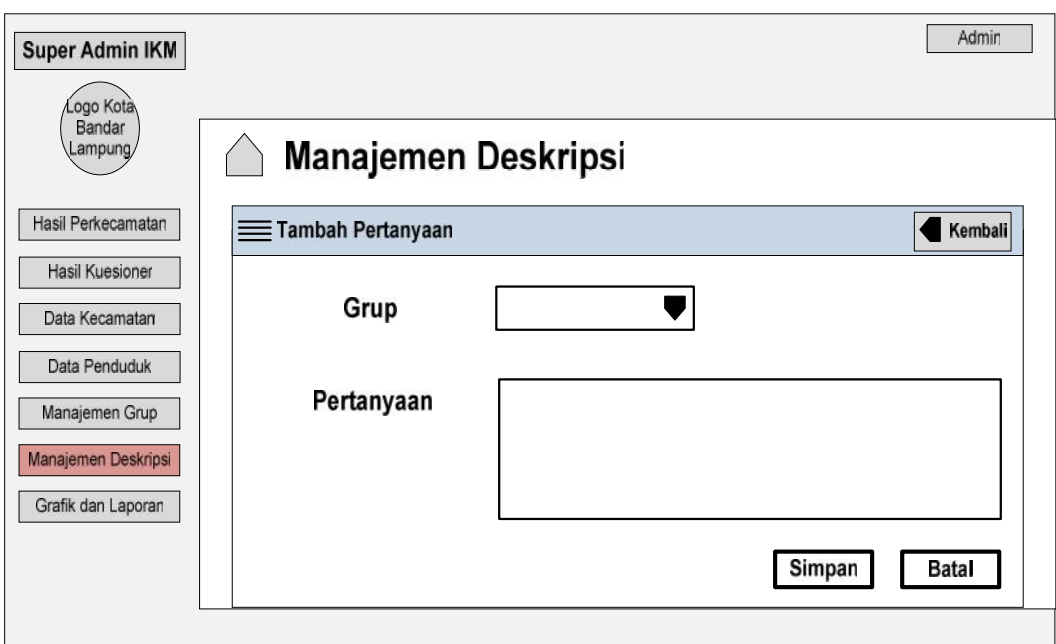

**Gambar 4.20:** Rancangan *menu* tambah deskripsi

## 13. Rancangan *Form menu* Responden

Rancangan *Form menu* Responden adalah rancangan tampilan *menu* kuesioner yang akan diisi oleh masyarakat untuk menilai kualitas pelayanan suatu kecamatan, yang ditunjukan gambar 4.21:

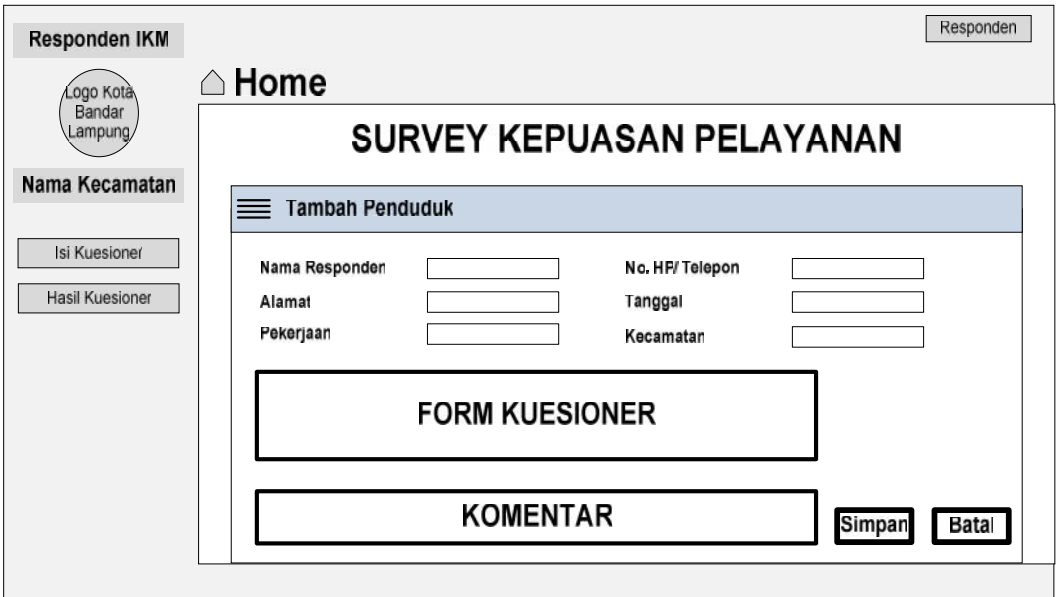

**Gambar 4.21:** Rancangan *Form menu* Responden

14. Rancangan Bukti Pengisian Kuesioner

Rancangan bukti pengisian kuesioner adalah rancangan tampilan dari tanda bukti pengisian kuesioner yang akan muncul secara otomatis setelah masyarakat atau responden selesai mengisi kuesioner untuk kemudian di *print out,* yang ditunjukan gambar 4.22:

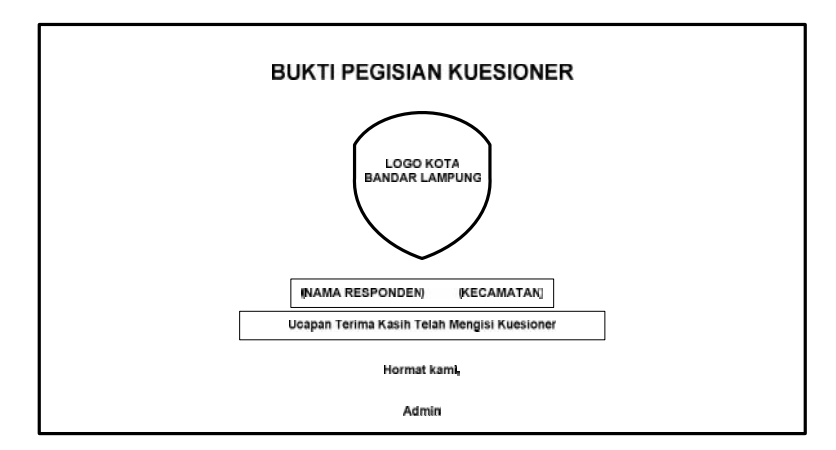

**Gambar 4.22:** Rancangan tampilan bukti pengisian kuesioner

## 15. Rancangan *Menu* Laporan

Rancangan *menu* laporan merupakan desain rancangan laporan kuesioner yang dapat dilihat berdasarkan tanggal maupun berdasarkan penilaian individu yang telah tersimpan didalam sistem, yang ditunjukan gambar 4.23:

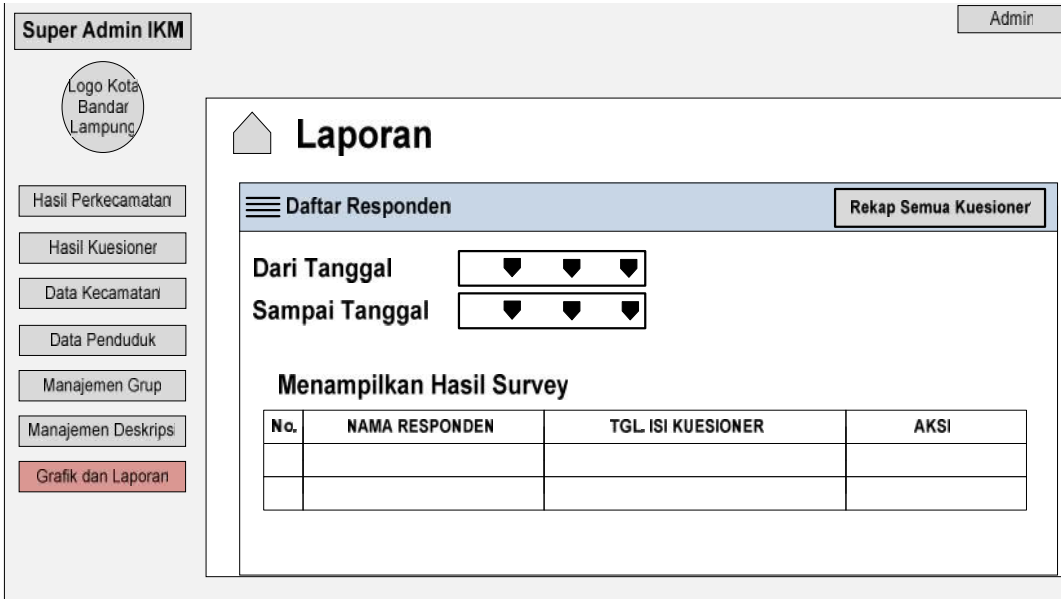

**Gambar 4.23:** Rancangan *menu* laporan

#### 16. Rancangan *Output* Laporan

Rancangan *output* laporan adalah rancangan tampilan *output* hasil penilaian kuesioner secara keseluruhan yang telah dikelompokkan berdasarkan jawaban dan sesuai dengan jumlah responden yang menilai, yang ditunjukan gambar 4.24:

|                                  | Kembali        |                      |           |           |           | Cetak     |  |
|----------------------------------|----------------|----------------------|-----------|-----------|-----------|-----------|--|
| <b>REKAP KUESIONER RESPONDEN</b> |                |                      |           |           |           |           |  |
|                                  |                |                      |           |           |           |           |  |
|                                  |                |                      | Jawaban A | Jawaban B | Jawaban C |           |  |
| No.                              | <b>ID Grup</b> | Deskripsi Pertanyaan |           |           |           | Jawaban D |  |
|                                  |                |                      |           |           |           |           |  |
|                                  |                |                      |           |           |           |           |  |
|                                  |                | <b>TOTAL</b>         |           |           |           |           |  |
|                                  |                |                      |           |           |           |           |  |
|                                  |                |                      |           |           |           |           |  |
|                                  |                |                      |           |           |           |           |  |
|                                  |                |                      |           |           |           |           |  |

**Gambar 4.24:** Rancangan *output* laporan

## **4.4. Implementasi Sistem**

## **4.4.4. Pengembangan Sistem**

Dalam pengembangan sistem ini diperlukan komponen software dan hardware beserta spesifikasi yang memadai seperti :

## **4.4.4.1. Komponen Hardware**

Perangkat keras yang digunakan dalam mengembangkan sistem ini dan menjadi lingkungan pengujian adalah:

- 1. Processor Intel Core-i3 CPU 2,53GHz.
- 2. RAM 2 GB.
- 3. Operation system windows 7.

#### **4.4.4.2. Perangkat Software**

Perangkat lunak yang digunakan dalam mengembangkan sistem ini adalah:

- 1. PHP (Bahasa pemograman atau IDE)
- 2. *Sublime Text (Reporting application)*
- 3. Xampp (*Administrator Mysql*)

#### **4.5. Implementasi Program**

Implementasi perangkat lunak secara garis besar dapat dilihat pada setiap rancangan tampilan program berdasarkan hasil pembahasan rancangan program.

#### **4.5.4.Tampilan Login**

Pada tampilan halaman *login* sistem ini, akan muncul sebelum *user* memasuki halaman utama website baik sebagai responden ataupun admin. Untuk melakukan *login*, *user* akan memasukkan username dan password. Kemudian halaman utama akan terbuka sesuai validasi *username* dan *password* yang dimasukkan sebagai admin atau responden.

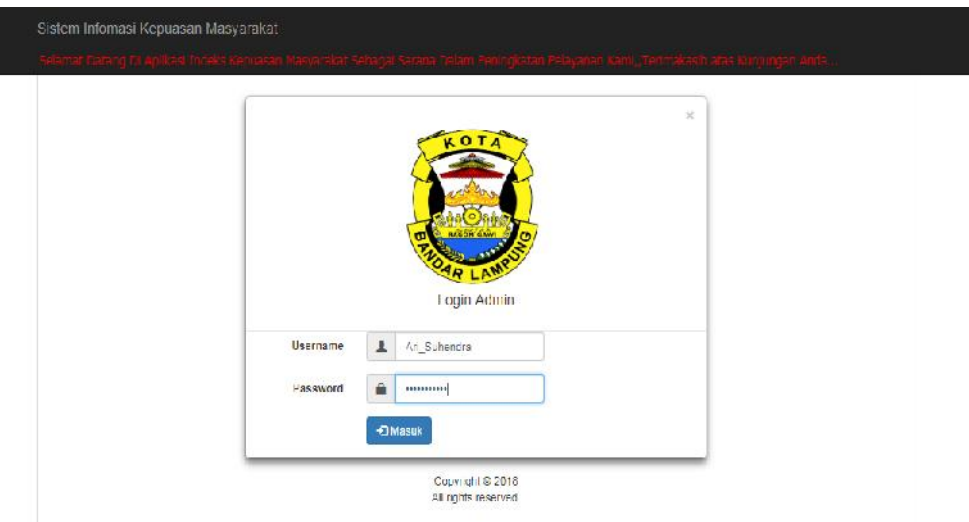

**Gambar 4.25** Tampilan Halaman *Login*

#### **Keterangan :**

- 1. *TextField* (*Username*), kolom yang harus diisi dengan *username* yang sesuai untuk *login*.
- 2. *Textfield* (*Password*), kolom yang harus diisi dengan *password* yang sesuai untuk *login*.

3. *Button* (Masuk), *button* yang di pilih setelah *username* dan *password* sudah terisi untuk dapat *login* ke halaman utama *website.*

## *4.5.5.***Tampilan Halaman Utama Admin**

Pada tampilan menu ini super admin mengelola seluruh data pada sistem dan hasil perhitungan kuesioner (Indeks Kepuasan Pelanggan) untuk dikelola menjadi laporan. Untuk bisa mengakses menu ini, admin harus melakukan *login*. Setelah melakukan *login*, admin dapat mengakses menu – menu yang ada didalam sistem, yang di tunjukan pada gambar 4.26:

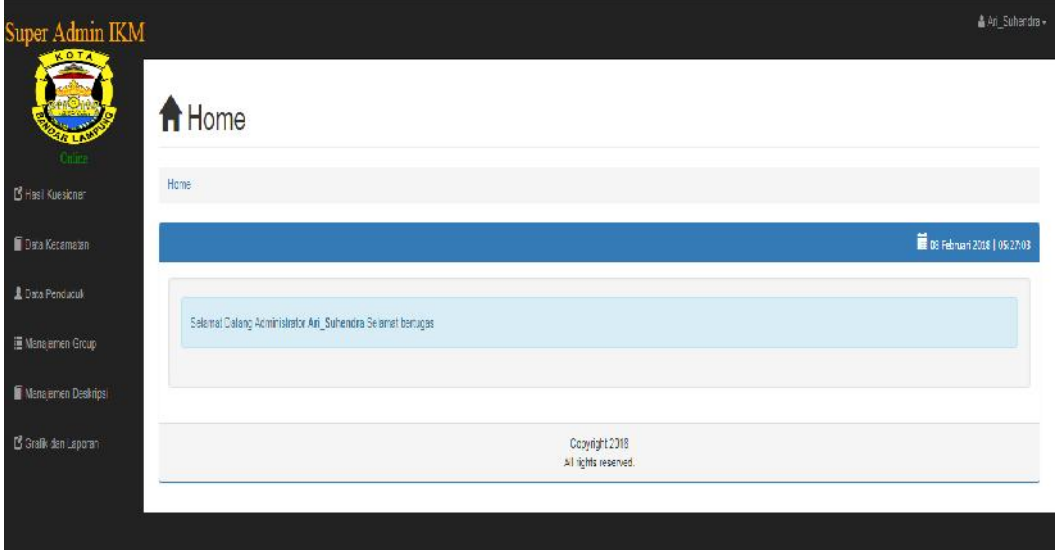

**Gambar 4.26** Halaman Utama Admin

#### **Keterangan :**

- 1. Menu Hasil Kuesioner, untuk mengelola data hasil kuesioner secara keseluruhan.
- 2. Menu Data Kecamatan, untuk mengelola data Kecamatan seperti menambah unit kecamatan maupun merubah data kecamatan.
- 3. Menu Data Penduduk, untuk mengelola data penduduk kecamatan, melakukan penambahan jumlah penduduk maupun merubah data penduduk serta untuk menghapus data penduduk
- 4. Menu Manajemen *Group,* untuk mengelola jenis kategori soal yang ada dalam kuesioner seperti edit kategori dan menambah kategori.
- 5. Menu Manajemen Deskripsi, untuk mengelola pertanyaan, menambah pertanyaan, edit dan hapus pertanyaan pada kuesioner.
- 6. Menu Grafik dan Laporan, untuk mengelola hasil perhitungan indeks kepuasan masyarakat (rumus IKM*)* secara keseluruhan dalam bentuk diagram pada sistem.
- 7. *Button* (Logout & Ganti *Password*), untuk mengganti *password* akun dan *logout* dari halaman utama admin.

## **4.5.6.Tampilan Halaman** *Input* **Kecamatan**

Pada halaman ini sistem akan menampilkan *form input* kecamatan untuk menambahkan unit kecamatan kedalam sistem, yang ditunjukkan pada gambar 4.27 :

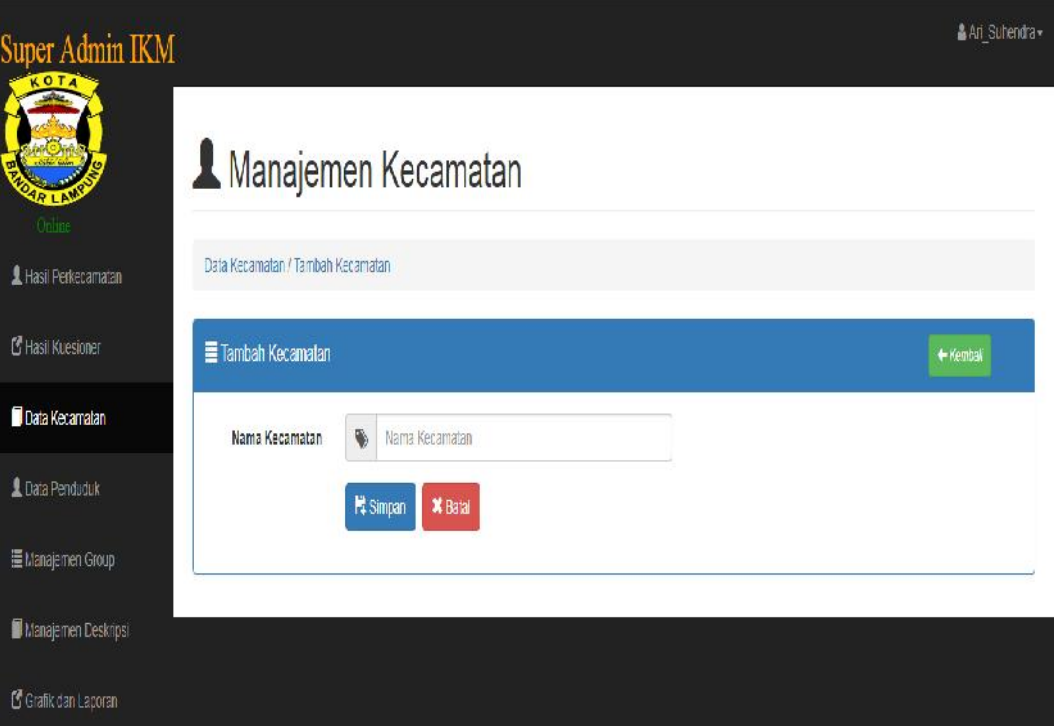

Gambar 4.27: Halaman *input* kecamatan

#### **4.5.7.Tampilan Halaman** *Input* **Data Penduduk**

Pada halaman ini sistem menampilkan *form input* data penduduk yang akan diisi oleh petugas kecamatan agar penduduk tersebut terdaftar didalam sistem dan dapat mengakses sistem ketika ingin mengisi kuesioner, yang ditunjukan pada gambar 4.28:

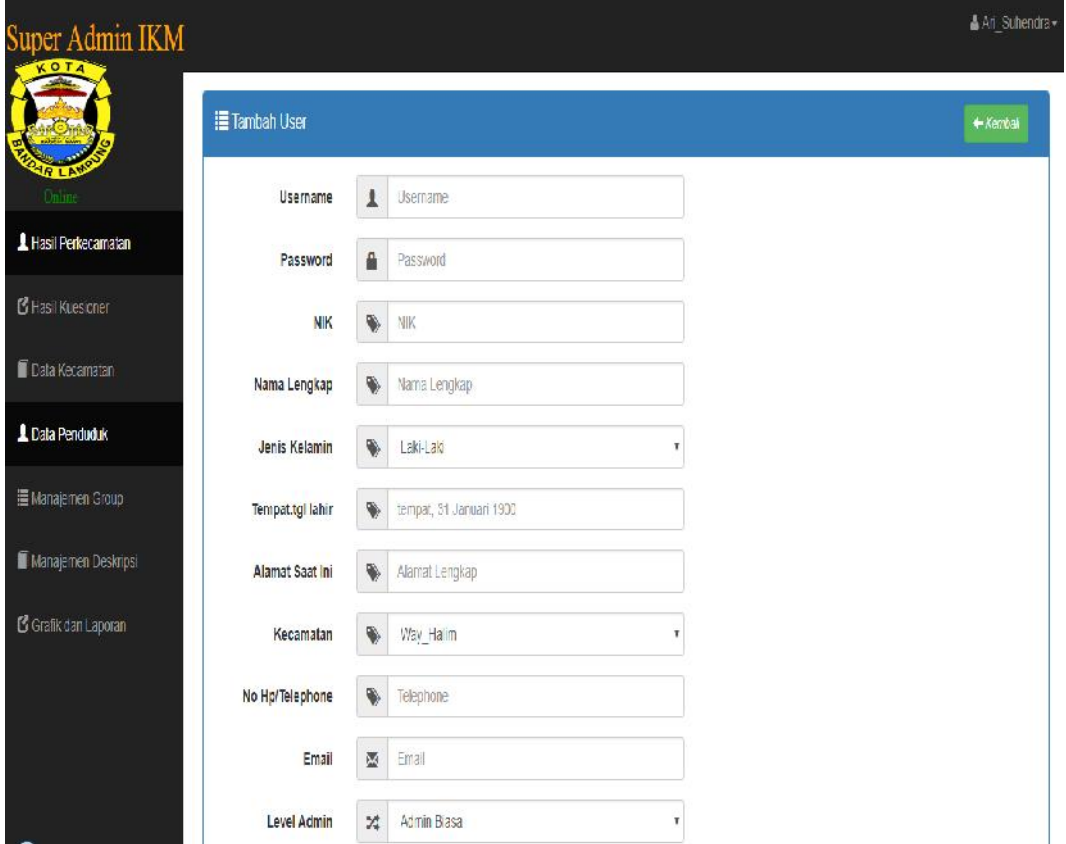

**Gambar 4.28:** Halaman *input* data penduduk

### **4.5.8.Tampilan Halaman** *Input* **Grup**

Pada halaman ini sistem menampilkan halaman *form input instrument* kuesioner yang mengelompokkan deskripsi pertanyaan berdasarkan id grup dari pertanyaan kuesioner yang ada, yang ditunjukan pada gambar 4.29:

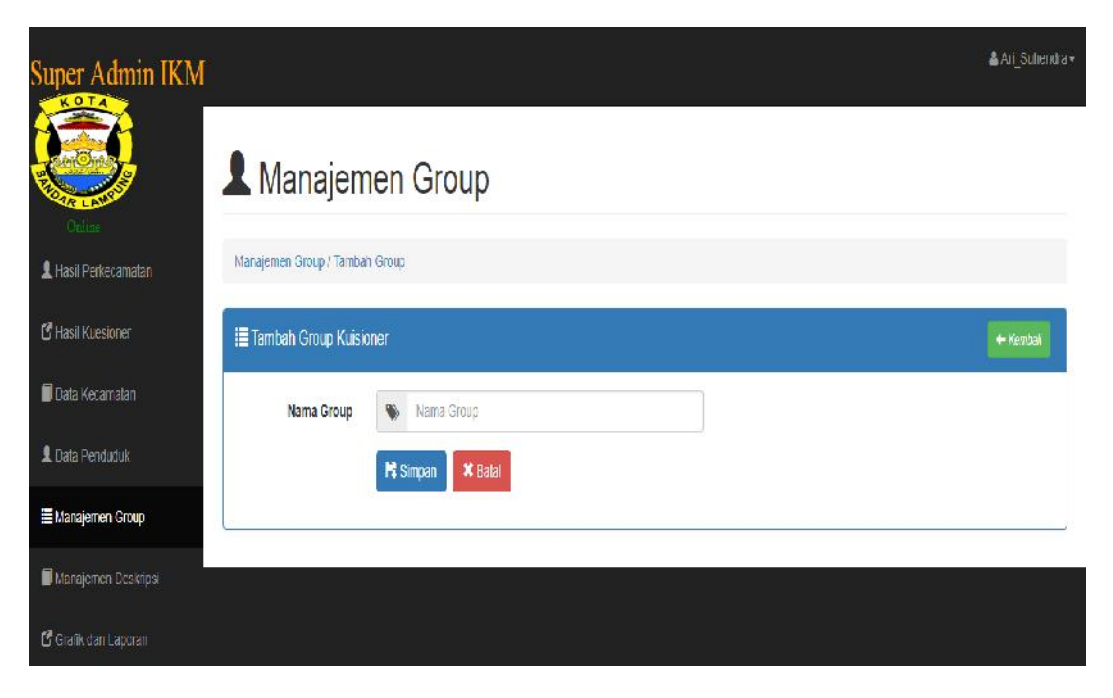

**Gambar 4.29:** Tampilan Halaman *Input* Grup

## **4.5.9.Tampilan Halaman** *Form Input* **Pertanyaan**

Pada halaman ini sistem menampilkan *form input* pertanyaan dimana staf kecamatan akan meng-*input* pertanyaan kuesioner kedalam sistem, yang ditunjukan pada gambar 4.30:

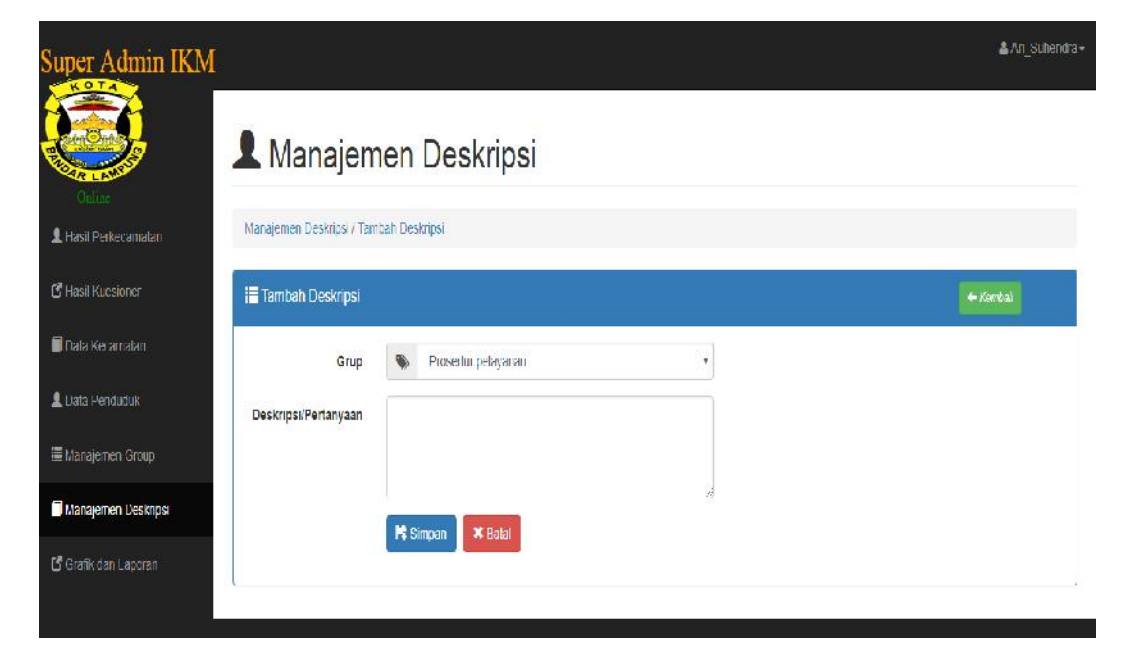

**Gambar 4.30:** Halaman *input* pertanyaan

## **4.5.10. Tampilan Halaman Utama Responden**

Pada halaman ini sistem langsung menampilkan halaman kuesioner. Untuk mengakses halaman ini, responden harus melakukan *login* terlebih dahulu. Setelah melakukan *login*, responden dapat mengisi kuesioner untuk mendapatkan bukti cetak pengisian kuesioner, yang di tunjukan pada gambar 4.31 dan gambar 4.32 :

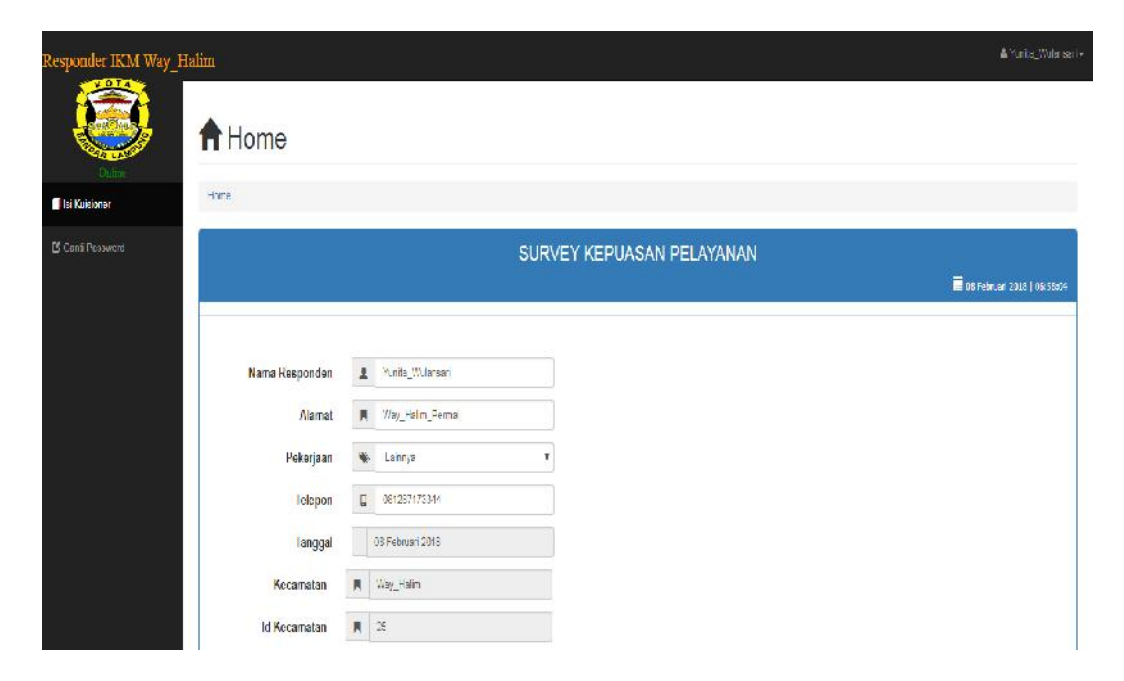

**Gambar 4.31** Halaman Utama responden (tampilan data responden)

| Responder IKM Way Halim |              |                                                                                                 |                                                                          |                            | A "unita Wulchsan +           |  |  |
|-------------------------|--------------|-------------------------------------------------------------------------------------------------|--------------------------------------------------------------------------|----------------------------|-------------------------------|--|--|
|                         | Ve           | <b>DESKRIPST</b>                                                                                |                                                                          | KIJA: ITAS                 |                               |  |  |
|                         |              | Procedur pelayanan                                                                              | <b>D</b><br>A.<br>(Sengel Puge)<br>P(x)                                  | c.<br><b>Tursre Pass)</b>  | ¢<br>That Red                 |  |  |
|                         |              | Bagaimana pamahaman Saudara tantang kamudahan prosedur palayanan di unit ini.                   | E.<br>当                                                                  | D.                         | g                             |  |  |
| <b>B</b> Isi Kusioner   | $\mathbf{r}$ | <b>Persyaratan palayanan</b>                                                                    | Ä<br>t.<br>P(a)<br>(Sorget Pace)                                         | ċ.<br><b>Yuan Pass</b> )   | ¢<br>Trial Aud                |  |  |
| <b>B</b> Confi Fossword |              | Bagamana pendapat Saudara tentang kesesi pilan persyaratan pelayanan dengan jenis pelayanannya. | s<br>o                                                                   | Ū                          | Ū                             |  |  |
|                         | $\mathbf{z}$ | Ketelasan pehigas pelayanan                                                                     | $\mathbf{E}$<br>$\lambda$<br>(Singet Fue)<br>$  \mathbf{h} \mathbf{m}  $ | c<br>(Arang Paca)          | ъ<br>Tak Ve)                  |  |  |
|                         |              | Bagaimana pendapat Saudara tentang kejelasan dan kepastian petupas yang melayeni.               | g.<br>$\circ$                                                            | Ŵ.                         | ë                             |  |  |
|                         |              | Kedisiplinan petugas pelayanan                                                                  | ÷<br>А<br>(Street Pane)<br>$p_{\text{eff}}$                              | c<br>(Arrespond)           | ъ<br>Tak kaj                  |  |  |
|                         |              | Bauaima la cencapat Sacdara tentang kedisphiran petudas dalam meniper kan pelayaran             | É.<br>$\ddot{a}$                                                         | s                          | k                             |  |  |
|                         | 5            | Tange and jawab pebagas pelayanan                                                               | F.<br>٠<br><b>Singil Pair</b><br>$p_{k-1}$                               | r.<br>Kurang Paac)         | Þ<br>Tak kat                  |  |  |
|                         |              | Daga maria pendapat Saudara tentang tanggung jawab petugas dalam memberikan pelayanan           | a<br>ä                                                                   | 0                          | a                             |  |  |
|                         |              | Kemampuan petugas pelayanan                                                                     | ٠<br>×<br>(Sampli Rate)<br>p(x)                                          | ×<br>(General Pane)        | $\mathbf{D}$<br>(Information) |  |  |
|                         |              | Baga maria pendapat Saudara tentang kemampuan pelugap dalam memperkan pelawaran                 | Ŵ<br>o                                                                   | 0                          | 'n                            |  |  |
|                         | 7            | Kecepatan pelayanan                                                                             | ×.<br>л<br>(Sengel Puge)<br>Pust)                                        | c.<br><b>Warrior Pass)</b> | ъ<br>(Rak Rac)                |  |  |

**Gambar 4.32** Halaman Utama Responden (tampilan soal kuesioner)

#### **Keterangan :**

- 1. Menu Isi Kuesioner, menampilkan halaman kuesioner yang berisi data responden dan soal kuesioner.
- 2. Menu Ganti *Password*, untuk mengganti *password* responden.
- 3. *Button* (*Logout*), untuk *logout* dari halaman utama responden.

#### **4.5.11. Tampilan Halaman Bukti Cetak**

Responden akan diarahkan secara otomatis kehalaman ini setelah responden mengisi kuesioner terlebih dahulu dan tanda bukti ini dapat di *printout* sebagai bukti pengisian kuesioner untuk diserahkan kepada staf pelayanan di kecamatan, yang ditunjukan pada gambar 4.33 :

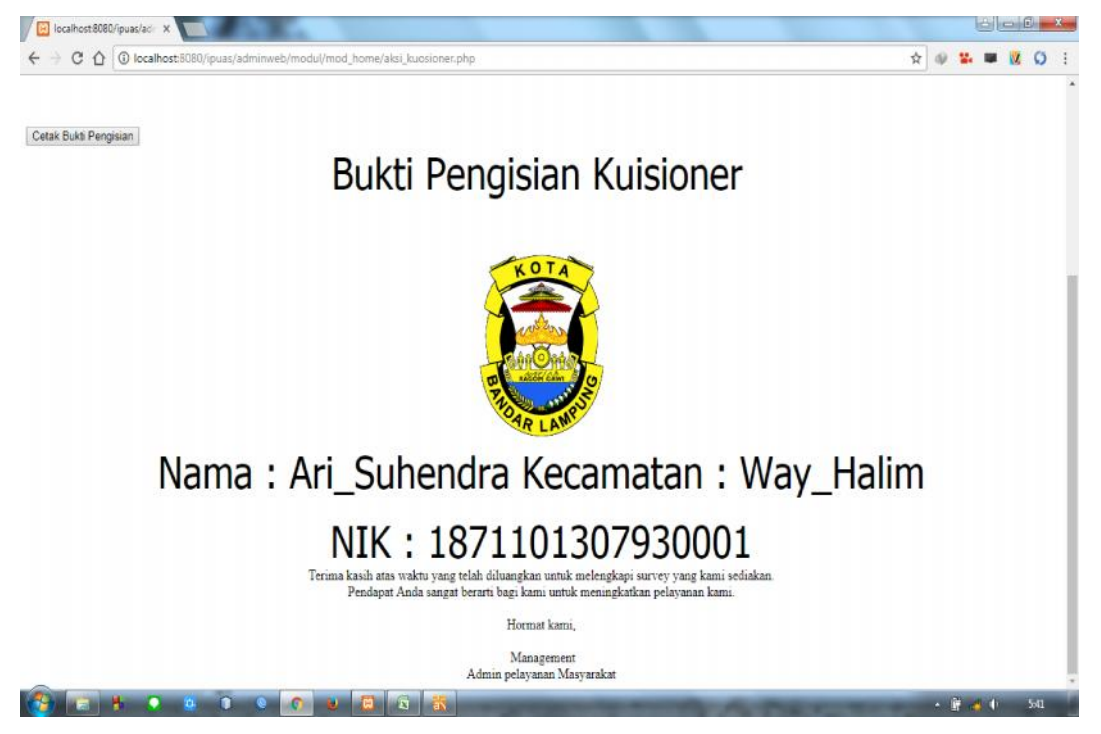

**Gambar 4.33** Halaman Tanda Bukti Pengisian Kuesioner

#### **4.5.12. Tampilan Halaman Admin Kecamatan**

Pada halaman ini admin kecamatan dapat melihat hasil perhitungan Indeks Kepuasan Masyarakat dan mengetahui nilai grade kecamatan tersebut. Menu ini dapat menampilkan data hasil perhitungan IKM pada seluruh kecamatan yang ada

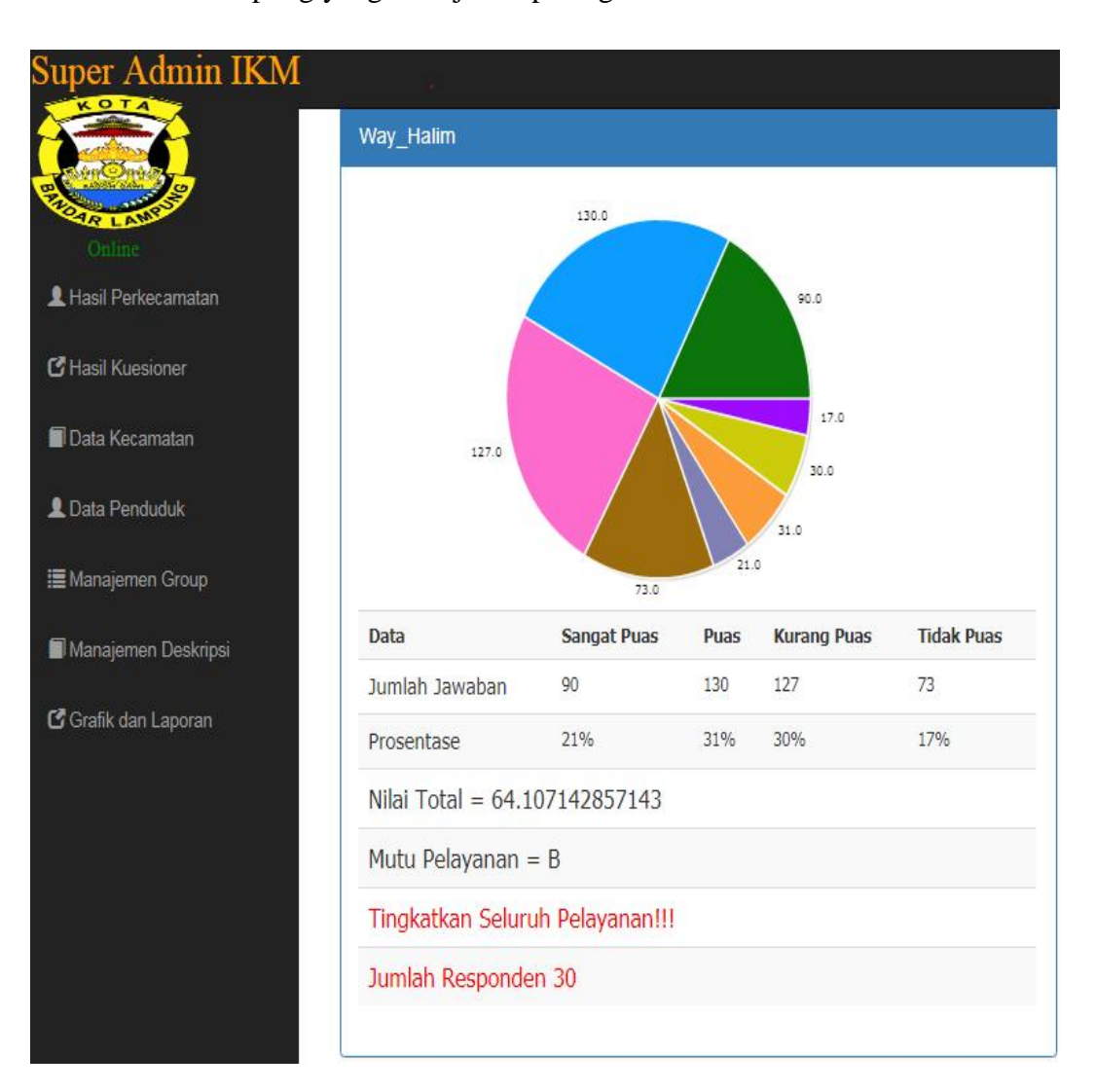

di Kota Bandar Lampung sebagai sarana nilai tolak ukur seluruh kecamatan di Kota Bandar Lampung yang ditunjukan pada gambar 4.34 :

**Gambar 4.34** Halaman Admin Kecamatan

#### **4.5.13. Tampilan Grafik Instrument**

Pada halaman ini akan menampilkan hasil perhitungan Indeks Kepuasan Masyarakat berdasarkan instrument grup pertanyaan yang ada didalam sistem, yang ditunjukkan pada gambar 4.35 :

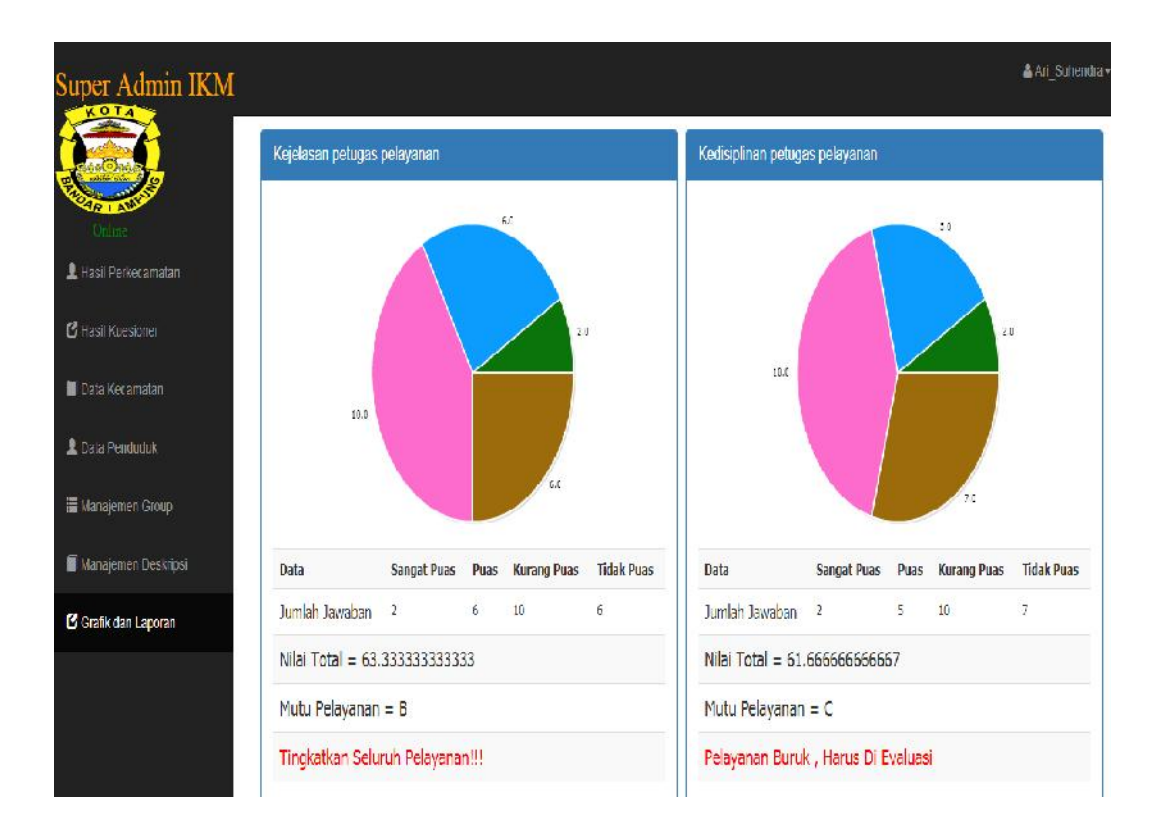

Gambar 4.35: Gambar Grafik per-instrument

## **4.5.14. Tampilan Halaman Cetak Laporan**

Pada halaman ini super admin dapat melihat laporan hasil perhitungan Indeks Kepuasan Masyarakat secara keseluruhan. Halaman ini menampilkan cetak laporan yang dibutuhkan admin, yang ditunjukkan pada gambar 4.36 dan gambar 4.37 :

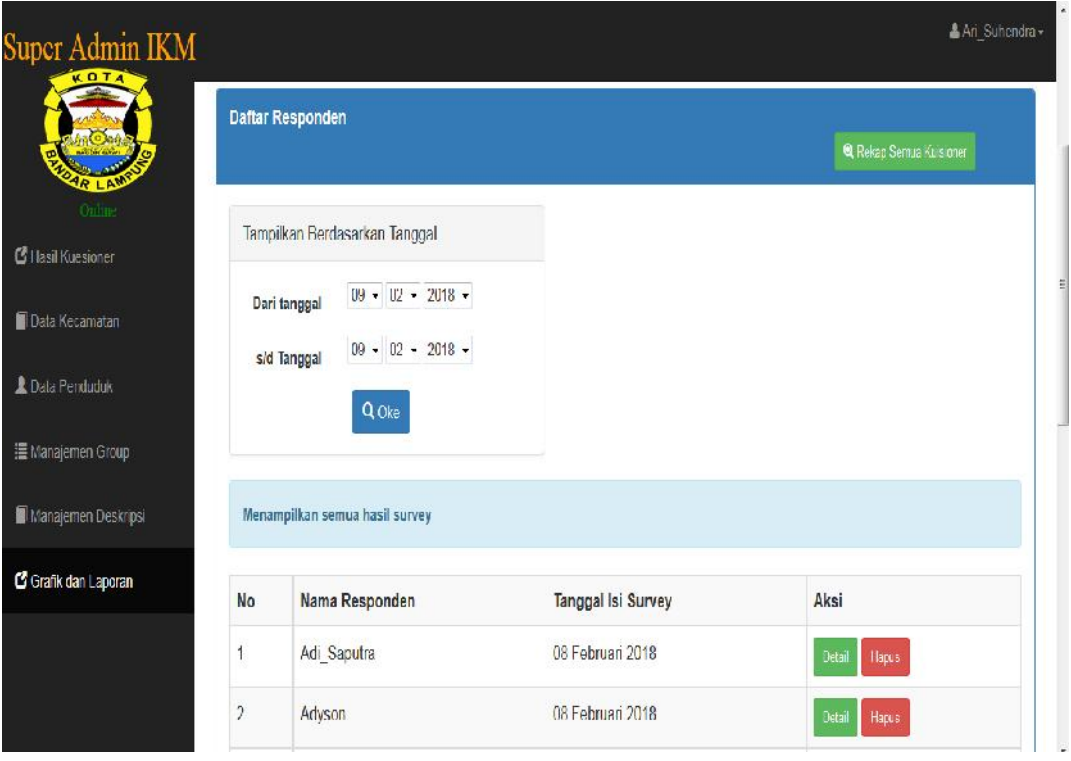

# **Gambar 4.36** Tampilan Halaman Cetak Laporan

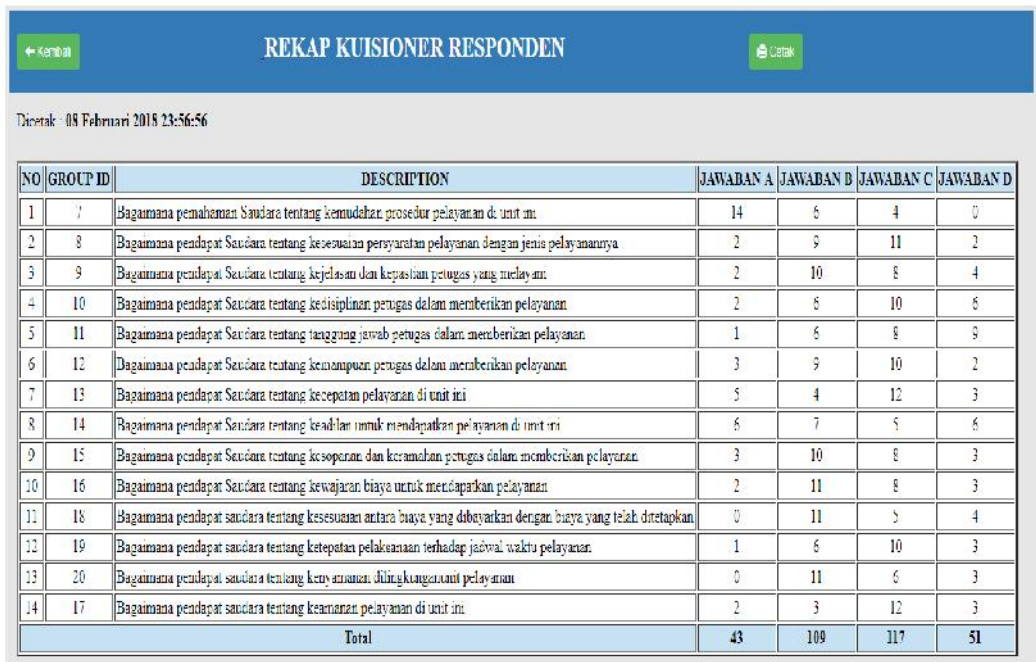

**Gambar 4.37** Tampilan *Output* Laporan

#### *4.5.15. Testing* **Sistem Dengan** *Black Box*

Pengujian dilakukan untuk menjamin bahwa perangkat lunak yang dibuat memiliki kualitas yang handal dan sesuai dengan kebutuhan. Pengujian perangkat lunak ini menggunakan metode pengujian blackbox dengan *user acceptance testing* yang berfokus pada pengujian fungsional perangkat lunak yang dibuat.

#### **4.5.16. Hasil Pengujian Sistem**

#### **4.5.16.1.Lingkungan Pengujian Sistem**

- 1. *Processor* Intel Core-i3 CPU 2,53GHz.
- 2. RAM 2 GB.
- 3. *Operation system* windows 7 XP.
- 4. *Perantarmukaace CPU Usage* 0% dan *memory* 665MB.

## **4.5.16.2.Kesimpulan Pengujian Sistem**

Berdasarkan dari hasil pengujian, dapat disimpulkan bahwa sistem informasi Indeks Kepuasan Masyarakat pada Kecamatan di Kota Bandar Lampung diterima 100% oleh pihak pengguna. Sistem ini juga mudah digunakan oleh masyarakat atau responden ketika melakukan pengisian kuesioner. Hal ini didukung dengan pengolahan data yang tidak rumit sehingga admin tidak mengalami kesulitan ketika menggunakan sistem ini.